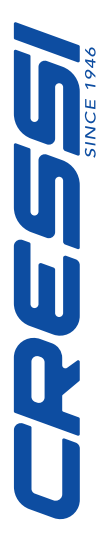

# **Руководство по эксплуатации Компьютер** *LEONARDO*

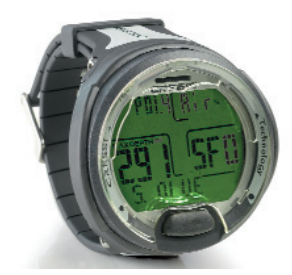

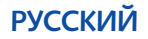

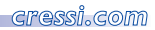

*2*

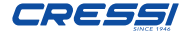

## СОДЕРЖАНИЕ

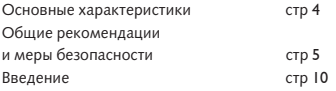

## **1-** ПРОВЕРКА КОМПЬЮТЕРА

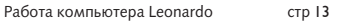

# **2 -** ДО ПОГРУЖЕНИЯ

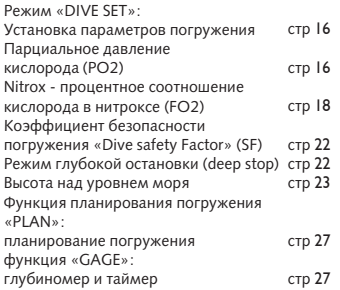

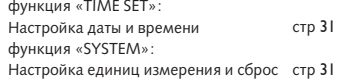

## **3 -** ВО ВРЕМЯ ПОГРУЖЕНИЯ: ФУНКЦИИ КОМПЬЮТЕРА

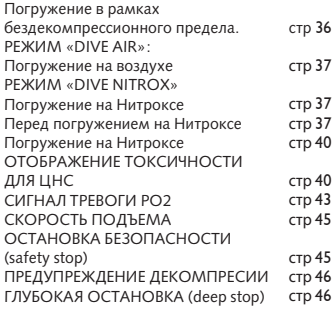

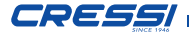

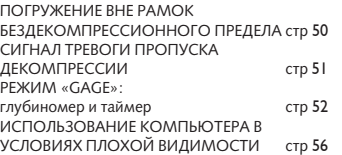

### **5 -** УХОД И ТЕХНИЧЕСКОЕ ОБСЛУЖИВАНИЕ

Замена батареи стр 71

**6 -** ТЕХНИЧЕСКИЕ **ХАРАКТЕРИСТИКИ** 

**7 -** ГАРАНТИЯ

# **4 -** НА ПОВЕРХНОСТИ ПОСЛЕ ПОГРУЖЕНИЯ

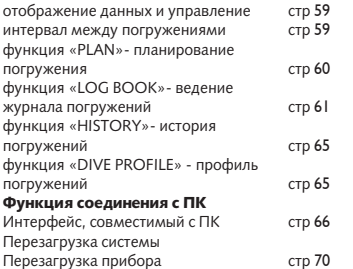

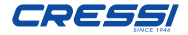

Поздравляем Вас с приобретением Вашего подводного компьютера Leonardo, утончённого и совершенного прибора, воплощённого с<br>целью — обеспечить — максимальную целью обеспечить максимальную безопасность, эффективность и надёжность.

Рекомендуем хранить данное руководство с компьютером Leonardo

#### Основные характеристики.

*4*

• В работе Leonardo использован новый Cressi RGBM алгоритм, созданный при экспертном участии Bruce Wienke и основанный на модели Haldane c интегрированной RGBM (моделью сниженного градиента газообразования). Этот алгоритм позволяет производить расчёт безопасной декомпрессии для многократных погружений в течение многих дней.

• Расчёт насыщенности тканей: 9 рассматриваемых групп тканей с интервалами насыщенности от 2.5 до 480 минут.

• Программа «Dive» : полная обработка данных погружений, включая погружения с возможной декомпрессией, любые погружения на воздухе или обогащённых кислородом смесях (Нитроксе).

• Полная настройка FO2 (процентного содержания кислорода) и PO2 (парциального давления) параметров: PO2 может быть установлен между 1.2 и 1.6 бар, FO2 между  $21\%$  и 50%.

• Погружение на Нитроксе может быть осуществлено после погружения на воздухе (в том числе и во время десатурации).

• Возможности функций Deco ( расчёта декомпрессии) и Gage (глубиномер и таймер).

• Активация и дезактивация режима глубокой остановки «deep stop»

• Большой дисплей с системой "PCD System" для безупречного понимания и четкой читаемости значений.

• Сменная защитная плёнка для дисплея.

• Возможность самостоятельной замены батареи.

• Планирование погружений: прокрутка кривой безопасности.

• Возможность самостоятельного перевода единиц измерения из метрической системы (метры и градусы Цельсия) в футовую (футы-градусы Фаренгейта).

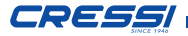

• Звуковая и визуальная системы оповещения.

• Графический индикатор воздействия токсичности кислорода на ЦНС (центральную нервную систему).

- Дисплей с задней подсветкой.
- Встроенные календарь и часы.
- Журнал погружений ( на 70 часов или 60 погружений), включая профиль погружений.
- История погружений.
- Прибор может быть полностью перезагружен со сбросом данных в случае сдачи в аренду.
- ПК или Mac интерфейс с моделированием и профилем погружения (опционально).

### ОБЩИЕ РЕКОМЕНДАЦИИ И МЕРЫ БЕЗОПАСНОСТИ.

 ВНИМАНИЕ: Пожалуйста, прочитайте инструкцию! Внимательно прочтите данное руководство, включая параграфы,<br>посвященные мерам безопасности посвященные мерам безопасности.<br>Пожалуйста убелитесь в абсолютном убедитесь в абсолю<br>назначения. функций понимании назначения, функций и<br>возможностей прибора перед его возможностей прибора перед его использованием. НЕ используйте прибор, не прочитав каждую главу данного руководства!

 ВНИМАНИЕ: Данный прибор создан как вспомогательное средство при погружении и<br>Не может изменить использование использование декомпрессионных таблиц.

 ОПАСНО: ПОДВОДНЫЙ КОМПЬЮ-ТЕР НИКАК НЕ МОЖЕТ ПОЛНОСТЬЮ ИСКЛЮЧИТЬ РИСК ДЕКОМПРЕССИОН-НОЙ БОЛЕЗНИ (ЭМБОЛИИ). ДОЛЖНО БЫТЬ ЧЁТКОЕ ПОНИМАНИЕ ТОГО, ЧТО ПОДВОДНЫЙ КОМПЬЮТЕР НЕ МОЖЕТ ГАРАНТИРОВАТЬ ОТСУТСТВИЕ РИСКА<br>ЛЕКОМПРЕССИОННОЙ БОЛЕЗНИ ДЕКОМПРЕССИОННОЙ БОЛЕЗНИ.<br>ОЧЕВИДНО. ЧТО КОМПЬЮТЕР НЕ ), ЧТО КОМПЬЮТЕР<br>УЧИТЫВАТЬ ФИЗИЧЕ МОЖЕТ УЧИТЫВАТЬ ФИЗИЧЕСКОЕ<br>СОСТОЯНИЕ ДАЙВЕРА. КОТОРОЕ СОСТОЯНИЕ ДАЙВЕРА<br>МОЖЕТ МЕНЯТЬСЯ ЕЖЕДНЕВНО.<br>ПРОХОДИТЬ РЕКОМЕНДУЕТСЯ<br>МЕЛИЦИНСКОЕ ОБСЛЕДОВАНИЕ<br>ПЕРЕД НАЧАЛОМ КАЖДЫЙ РАЗ ПОДВОДНОГО ПЛАВАНИЯ И ОЦЕНИ-ВАТЬ СВОЁ ФИЗИЧЕСКОЕ СОСТОЯНИЕ<br>ПЕРЕД — КАЖДЫМ — ПОГРУЖЕНИЕМ. ПОГРУЖЕНИЕМ. ОБСТОЯТЕЛЬСТВА, ТАКИЕ КАК НИЗКАЯ ТЕМПЕРАТУРА ВОДЫ (НИЖЕ 50 ГРАДУСОВ ПО ШКАЛЕ ФАРЕНГЕЙТА),

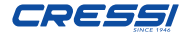

ПЕРЕД КАЖДЫМ ПОГРУЖЕНИЕМ.<br>ОБСТОЯТЕЛЬСТВА – ТАКИЕ КАК ОБСТОЯТЕЛЬСТВА. НИЗКАЯ ТЕМПЕРАТУРА ВОДЫ (НИЖЕ 50 ГРАДУСОВ ПО ШКАЛЕ ФАРЕНГЕЙТА<br>НЕУДОВЛЕТВОРИТЕЛЬНОЕ ФИЗИЧЕ-НЕУДОВЛЕТВОРИТЕЛЬНОЕ СКОЕ СОСТОЯНИЕ, МНОГОЧИСЛЕННЫЕ ПОГРУЖЕНИЯ В ПРЕДЫДУЩИЕ ДНИ, УСТАЛОСТЬ, УПОТРЕБЛЕНИЕ АЛКОГО-ЛЯ, НАРКОТИКОВ ИЛИ ЛЕКАРСТВ, ОБЕЗВОЖИВАНИЕ МОГУТ УВЕЛИЧИТЬ РИСК ВОЗНИКНОВЕНИЯ ДЕКОМПРЕС-СИОННОЙ БОЛЕЗНИ. ПОЖАЛУЙСТА, ИЗБЕГАЙТЕ ЭТИХ СИТУАЦИЙ, А ТАК ЖЕ ЛЮБЫХ ДРУГИХ, КОТОРЫЕ МОГУТ УГРОЖАТЬ ВАШЕЙ ЖИЗНИ: КАЖДЫЙ ДОЛЖЕН НЕСТИ ОТВЕТСТВЕННОСТЬ ЗА СОБСТВЕННУЮ БЕЗОПАСНОСТЬ.

*6*

ВНИМАНИЕ: Этот прибор должен использоваться только сертифицированными и тщательно подготовленными дайверами. Никакой компьютер не может заменить соответствующей подводной подготовки.

Пожалуйста, помните, что безопасность гарантируется подготовкой.

 $\triangle$ **ВНИМАНИЕ:** Компьютер Leonardo ком-<br>пании «CRESSI» разработан только для спортивного дайвинга. Он не предназначен для коммерческого использования профессионального дайвинга, требующего более длительных погружений и большей глубины. Погружение не в соответствии с параметрами значительно увеличивает риск возникнове- ния декомпрессионной болезни.

**∆ВНИМАНИЕ:** Перед использованием<br>компьютера, пожалуйста, проверьте компьютера, пожалуйста, проверьте<br>состояние заряла батареи и чёткость состояние заряда батареи и чёткость<br>жилко-кристаллического дисплея НЕ жидко-кристаллического дисплея. НЕ<br>ПОГРУЖАЙТЕСЬ если изображение ПОГРУЖАЙТЕСЬ, если прибора не идеально чёткое и, прежде всего, если батарея недостаточно заряжена.

 $\triangle$  ВНИМАНИЕ: Во время погружения имейте при себе глубиномер, манометр, таймер или часы и таблицы декомпрессии. Пожалуйста, проверяйте каждый раз, чтобы давление в Ваших баллонах всегда было

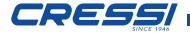

соответствующим программе погружения, и регулярно проверяйте количество воздуха время погружения с манометра.

 ОПАСНО: НЕ ПОГРУЖАЙТЕСЬ НА ВЫСОТЕ ДО УСТАНОВЛЕНИЯ ЕЁ УРОВНЯ, ПОСЛЕ ЧЕГО ПРОВЕ-РЯЙТЕ ВЕРНОСТЬ УСТАНОВЛЕН-НОГО УРОВНЯ ПО ДИСПЛЕЮ. ПОМНИТЕ, ЧТО ПОГРУЖЕНИЕ НА ВЫСОТЕ БОЛЕЕ 9.842 ФУТОВ НАД<br>УРОВНЕМ МОРЯ ВЫЗЫВАЕТ УРОВНЕМ МОРЯ ВЫЗЫВАЕТ<br>ЗНАЧИТЕЛЬНОЕ УВЕЛИЧЕНИЕ ЗНАЧИТЕЛЬНОЕ<br>РИСКА ВОЗ ВОЗНИКНОВЕНИЯ<br>РОННОЙ БОЛЕЗ-ДЕКОМПРЕССИОННОЙ<br>НИ.

 ОПАСНО: ДО СОВЕРШЕНИЯ ПЕРЕЛЁТА В САМОЛЁТЕ, ПОЖА-ЛУЙСТА, ПОДОЖДИТЕ, ПОКА ЗНАЧОК « NO FLY TIME» НА ДИСПЛЕЕ НЕ ПОГАСНЕТ.

 ВНИМАНИЕ: Использование данного прибора сугубо индивидуально; информация, которую он предоставляет, относится исключительно к лицу, использовавшему прибор во время погружения или серии погружений.

 ОПАСНО: КОМПАНИЯ «CRESSI» НЕ РЕКОМЕНДУЕТ ИСПОЛЬЗОВА-НИЕ ДАННОГО ПРИБОРА ДЕКОМПРЕССИОННЫХ ПОГРУЖЕ-<br>НИЯХ. ЕСЛИ. ПО КАКОЙ-ТО КАКОЙ-ТО ПРИЧИНЕ, БЕЗДЕКОМПРЕССЕОН-<br>НЫЙ ЛИМИТ БЫЛ НАРУШЕН. НАРУШЕН. КОМПЬЮТЕР «CRESSI» ОТОБРА-ЗИТ ИНФОРМАЦИЮ ПО ДЕКОМ-<br>ПРЕССИИ — ВСПЛЫТИЮ — НА ПРЕССИИ. ПОВЕРХНОСТЬ И ИНТЕРВАЛАМ ПОГРУЖЕНИЙ.

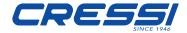

 ВНИМАНИЕ: Не погружайтесь на смесях «Нитрокс» без проверки содержания и верного процентного содержания кислорода (FO2). После проверки задайте компьютеру полученное значение, для осуществления декомпрессионных расчётов. Пожалуйста, обратите внимание, что значения необходимо округлять до ближайшего целого числа (в сторону увеличения).

 ВНИМАНИЕ: Проверяйте настройки параметров прибора до погружения.

**<u>AO</u>ПАСНО: Leonardo всегда сохраняет**<br>последние настройки процентного настройки процентного содержания кислорода. Для<br>безопасности дайвера необходимо безопасности проверять этот параметр перед каждым погружением.

 $\triangle$  ОПАСНО: КОМПАНИЯ «CRESSI»<br>НАСТОЯТЕЛЬНО НЕ РЕКОМЕНЛУЕТ НАСТОЯТЕЛЬНО НЕ РЕКОМЕНДУЕТ НИТРОКСЕ БЕЗ СООТВЕТСТВУЮЩЕЙ ПОДГОТОВКИ.

ПОГРУЖЕНИЯ НА НИТРОКСЕ МОГУТ<br>ПОДВЕРГНУТЬ — ДАЙВЕРА — ИНЫМ ПОДВЕРГНУТЬ ДАЙВЕРА ИНЫМ РИСКАМ, ЧЕМ ПОГРУЖАЮЩИХСЯ НА ВОЗДУХЕ, ВКЛЮЧАЯ СЕРЬЁЗНЫЕ ФИЗИЧЕСКИЕ ПОВРЕЖДЕНИЯ И, В КРАЙНИХ СЛУЧАЯХ, ДАЖЕ СМЕРТЬ.

**△ОПАСНО: В ЦЕЛЯХ БЕЗОПАСНОСТИ,<br>КОМПЬЮТЕР ИМЕЕТ ЗАДАННЫЙ** ПРЕДЕЛ РО2, УСТАНОВЛЕННЫЙ ПРОИЗВОДИТЕЛЕМ НА 1.4 БАР В ТОМ ЧИСЛЕ И ДЛЯ ПОГРУЖАЮЩИХСЯ НА<br>ВОЗДУХЕ. — ПРИ — НЕОБХОДИМОСТИ ВОЗДУХЕ. ПРИ НЕОБХОДИМОСТИ<br>УВЕЛИЧЕНИЯ УРОВНЯ БЕЗОПАСНО-СТИ МОЖНО УСТАНОВИТЬ РОЗ НА МЕНЬШЕЕ ЗНАЧЕНИЕ ДО 1.2 БАР С ШАГОМ В 0.1 БАР.

 ВНИМАНИЕ: После погружения с Leonardo в режиме «GAGE» (глубиномер-таймер), прибор не будет производить расчёты насыщенности и десатурации в течение следующих 48 часов.

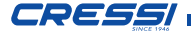

 ВНИМАНИЕ: Избегайте погружений с высокой степенью риска, таких как «йо-йо» (повторяющиеся спуски и подъёмы под водой), погружение с обратным профилем (когда каждое последующее погружение глубже предыдущего) или несколько погружений за несколько дней, так как они потенциально опасны и представляют высокий риск возникновения декомпрессионной болезни.

**АВНИМАНИЕ:** На данный момент достоверной научной литературе не допускается более двух погружений в день в течение недели или больше без риска декомпрессионной болезни. Второе погружение за день должно быть менее глубоким и его минимальная продолжительность должна составлять 15 минут.

 ВНИМАНИЕ: Пожалуйста, всякий раз, когда Вы осознаёте наличие факторов, которые могут увеличить риск возникновения декомпрессионной болезни, используйте более консервативный коэффициент безопасности (SF), делая тем самым Ваше погружение более безопасным.

ПРИМЕЧАНИЕ: Во время полёта прибор необходимо держать в герметичном салоне.

ПРИМЕЧАНИЕ: Компания «CRESSI» напоминает, что все спортивные погружения должны быть осуществлены в рамках бездекомпрессионного предела, на максимального глубине 132 фута, предельной для спортивных погружений. Нарушение этих границ значительно увеличивает возможность возникновения декомпрессионной болезни.

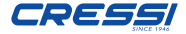

В результате технологического прогресса, компания «CRESSI» оставляет за собой право изменять прибор без предварительного уведомления.

*10*

#### Введение.

Компьютер Leonardo фирмы «CRESSI» - это многофункциональный прибор, предназначенный для спортивного дайвинга. Он предоставит Вам любую необходимую информацию по глубине, времени погружения, необходимости декомпрессии, скорости всплытия и интервалу между погружениями. Его исключительное программное обеспечение постоянно обрабатывает данные по насыщению и высвобождению азота, учитывая количество инертного газа в различных используемых смесях. Вся информация отображается на большом дисплее благодаря системе PCD (Priority Compartment Digit Display), которая осуществляет простой прямой «диалог» между дайвером и компьютером, обеспечивая чёткое понимание всех данных, необходимых в любой конкретный момент и абсолютную читаемость в любой ситуации. Компьютер оснащён часами и календарём, а так же универсальной памятью (журнал погружений), так же как и моделятором погружений. Математическая модель Leonardo может производить расчёты

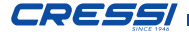

насыщенности и десатурации, при погружениях как при погружениях как на воздухе, так и на смесях, параметры которых могут быть заданы: значения PO2 (от 1.2 бар до 1.6 бар), содержания кислорода в смесях (FO2) от 21% до 50% кислорода. Прибор может быть так же настроен пользователем на метрическую (метры; -°C) или футовую (фут;-°F) систему.

Компьютер Leonardo фирмы «CRESSI» - это многофункциональный прибор, предназначенный для спортивного дайвинга. Он предоставит Вам любую необходимую информацию по глубине, времени погружения, необходимости декомпрессии, скорости всплытия и интервалу между погружениями. Его исключительное программное обеспечение постоянно обрабатывает данные по насыщению и высвобождению азота, учитывая количество инертного газа в различных используемых смесях. Вся информация отображается на большом дисплее благодаря системе PCD (Priority Compartment Digit Display), которая осуществляет простой прямой «диалог» между дайвером и компьютером, обеспечивая чёткое понимание всех данных, необходимых в любой конкретный момент и абсолютную читаемость в любой ситуации. Компьютер оснащён часами и календарём, а так же универсальной памятью (журнал погружений), так же как и моделятором погружений. Математическая модель Leonardo может производить расчёты насыщенности и десатурации,

при погружениях как на воздухе, так и на смесях, параметры которых могут

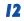

быть заданы: значения PO2 (от 1.2 бар до 1.6 бар), содержания кислорода в смесях (FO2) от 21% до 50% кислорода. Прибор может быть так же настроен пользователем на метрическую (метры; -°C) или футовую (фут;-°F) систему.

Для того чтобы понять все функции компьютера и их значение, данное руководство поделено на пять основных глав, рассматривающих все способы применения и операции с компьютером:

- 1- Введение и меры безопасности
- 2- Перед погружением
- 3- Во время погружения
- 4 На поверхности после погружения
- 5- Уход и техническое обслуживание

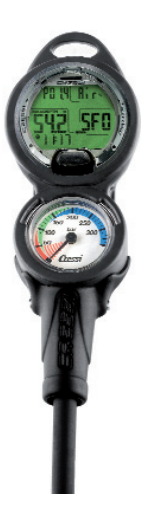

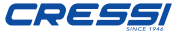

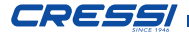

# ПРОВЕРКА КОМПЬЮТЕРА

### РАБОТА КОМПЬЮТЕРА LEONARDO

Компьютер Leonardo оснащен высоко интуитивным дисплеем, который "сопровождает" дайвера во время любой операции. Разные режимы экрана компьютера Leonardo меняются при нажатии кнопки, которая является ключом управления системой. Режимы чётко обозначены на буквенно-цифровом дисплее. Эта же кнопка открывает доступ к подменю и активирует заднюю подсветку (только на поверхности в режиме PRE-DIVE).

При нажатии кнопки Leonardo включается и отображается экран PRE-DIVE. Этот экран показывает следующие данные:

- максимальное парциальное давление

- Тип и процентное соотношение кислорода во вдыхательной смеси (Воздух рис. 1 / Нитрокс рис. 2)

- Максимальная глубина погружения при заданных ранее параметрах.

- коэффициент безопасности погружения (SF/0/1/2)

- Уровень высоты (если он задан)
- Уровень заряда батареи
- Текущее время

При повторном нажатии кнопки можно просмотреть главное меню с девятью экранами функций рис. 3:

1) LOG-00: это журнал погружений и цифра, стоящая рядом с "log" –это номер погружения. 2) DIVE-S: в режиме DIVE-set устанавливаются параметры погружения. Здесь Вы можете выбрать две из трёх функций программы компьютера : DIVE AIR (погружение на воздухе) и DIVE NITROX (погружение на Нитроксе).

3) TIME-S: установка даты и времени.

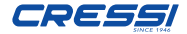

4) PLAN: для планирования погружения

5) GAGE: третья функция компьютера при погружении: глубиномер и таймер.

6) PCLINK: для соединения с ПК

7) HISTORY: отображение истории погружений

8) SYSTEM: в этом режиме можно установить единицы измерения и осуществить перезагрузку.

9) PRE DIVE: В этом режиме текущее время отображено внизу дисплея (значок часов). Это основной экран компьютера.

Для доступа в меню этих экранов (за исключением HISTORY и PCLINK) нажмите и удерживайте кнопку, так можно просмотреть данные этих меню. Компьютер автоматически возвращается к первому экрану меню.

Обо всех операциях, доступных в каждом режиме, будет рассказано далее в руководстве.

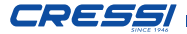

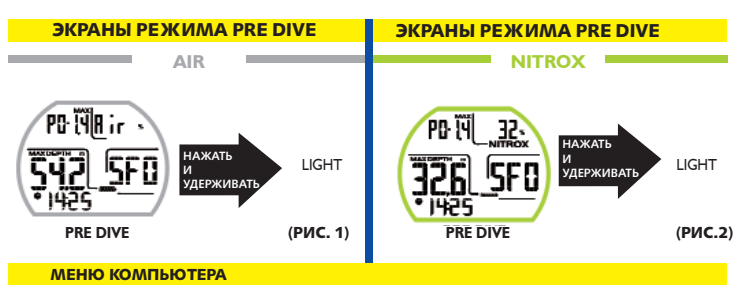

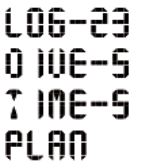

**GAGE PCLI NK** H 15T. **SYSTEM** 

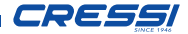

### 2 – ДО ПОГРУЖЕНИЯ

#### ФУНКЦИЯ DIVE-SET: установка параметров погружения.

После включения компьютер отображает режим PRE DIVE. Здесь показаны настройки для следующего погружения. Параметры можно изменить, перейдя к экрану DIVE SET (DIVE-S), повторяющимися нажатиями на кнопку. В этом режиме можно выбрать параметры погружения, относящиеся к:

Парциальному давлению (PO2)

Процентному содержанию кислорода в Нитроксе (FO2) Коэффициенту безопасного погружения (SF) Высоте (ALT.) Глубокой остановке Deep Stop

 ВНИМАНИЕ: Если на экране отображается значок батареи с одним<br>делением, компьютер использовать компьютер НЕЛЬЗЯ. Если это произошло во время<br>погружения. следует прекратить погружения. погружение и вернуться на поверхность. Батарея может быть заменена пользователем.

### ПАРЦИАЛЬНОЕ ДАВЛЕНИЕ (PO2) (рис. 4)

В компьютере Leonardo производителем установлено значение парциального давления (PO2) 1.4 бар и для погружений на воздухе и для погружений на Нитроксе с целью обеспечения максимума безопасности во время любого погружения. Однако можно поменять настройки парциального давления (PO2) на значения от 1.2 бар (включительно) до 1.6 бар (включительно), с шагом в 0.1 бар при каждом нажатии кнопки. В случае необходимости повышения уровня безопасности погружения, можно задать более низкое значение PO2 вплоть до 1.2 бар. Просто

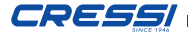

нажмите центральную кнопку и перейдите в режим DIVE SET, как показано на рисунке 5, затем нажмите и удерживайте кнопку, чтобы войти в меню. Индикатор парциального давления (PO2) начнёт мигать. Снова нажмите и удерживайте кнопку. Экран будет показывать только выделенный объект мигающим. Измените его, вновь нажав кнопку. Когда желаемая настройка будет установлена (значения от 1.2 до 1.6 бар с шагом в 0.1 бар), подождите несколько секунд. Компьютер автоматически поменяет настройки, издав звуковой сигнал, и затем возвратится в главное меню.

 ВНИМАНИЕ: Компьютер сохраняет последние настройки PO2 до тех пор, пока значения не будут вручную изменены дайвером.

ПРИМЕЧАНИЕ: При изменении максимального PO2 и процентного содержания кислорода в смеси (FO2), компьютер определит максимальную глубину погружения.

 ВНИМАНИЕ: Значение «РО2» устанавливается изготовителем на базовом значении (по умолчанию) в 1,4 бар, как для погружений на воздухе, так и для погружений на Нитроксе. Таким образом, гарантируется безопасность дайвера в соответствии с наиболее консервативными значениями, рекомендованными для спортивного дайвинга. Тем не менее, существует возможность установки иного значения «РО2», как это описано в разделе в соответствующей главе, посвящённой погружениям на Нитроксе. Установленное значение будет сохранено в компьютере, до тех пор, пока дайвер вручную не задаст новые параметры.

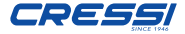

### НИТРОКС – ПРОЦЕНТНОЕ СОДЕР-ЖАНИЕ КИСЛОРОДА (FO2)

С помощью этих настроек можно установить тип погружения: на воздухе (Dive Air Program), на смеси с долей кислорода в 21% или на обогащённой кислородом смеси (Dive Nitrox Program).

Для того чтобы задать верное процентное содержание кислорода, содержащегося в Нитроксе, нажимайте центральную кнопку до тех пор, пока не откроется режим DIVE SET. Чтобы войти в режим нажмите и удерживайте кнопку. Индикатор парциального давления начнёт мигать. Снова нажмите кнопку. Индикатор кислородной фракции (FO2) замигает. Нажмите кнопку и снова задержите. Дисплей отображает только выбранный мигающий объект. Внесите изменения повторяющимся нажатием. Когда нужные настройки будут установлены (значения от 21% до 50% кислорода с шагом в 1%), подождите несколько секунд. Компьютер автоматически изменит настройки, о чём оповестит звуковой сигнал. Затем компьютер автоматически вернётся на главный экран.

ПРИМЕЧАНИЕ: Компьютер Leonardo<br>установлен производителем на программе  $DIVE$  AIR, с заланным значением FO2 Нитрокса 21%.

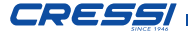

### УСТАНОВКА ПАРЦИАЛЬНОГО ДАВЛЕНИЯ PO2

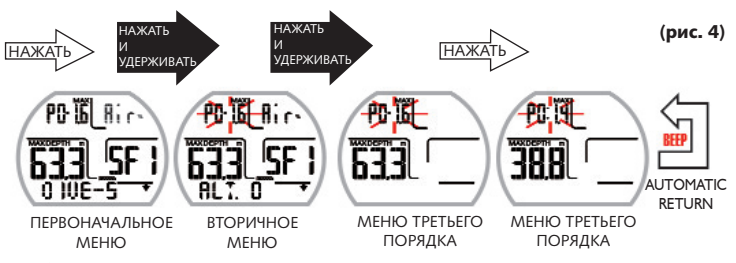

Когда компьютер издаёт звуковой сигнал, это означает, что настройка была сохранена, затем компьютер автоматически возвращается в предыдущее меню.

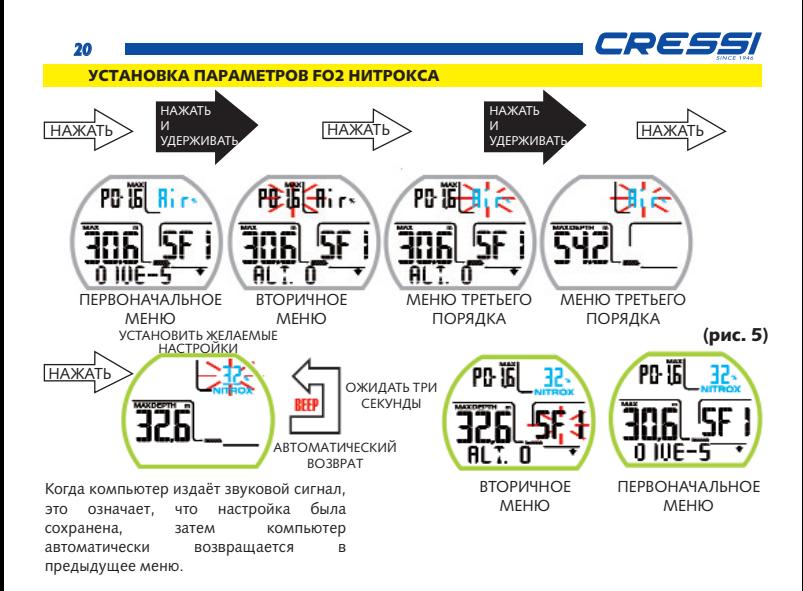

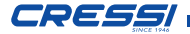

ПРИМЕЧАНИЕ: при изменении параметров PO2, компьютер определяет максимальную глубину погружения на данной смеси.

Возможно так же изменять настройки Нитрокса во время интервала погружений (при десатурации), но только спустя две минуты после начала интервала.

Это очень важно помнить, особенно дайверам, которые выполняют серию последовательных погружений (для тех, кто тренируется постоянно), так как это позволяет поменять смесь после погружения, на, например, воздух, чтобы не ждать полной десатурации.

 ОПАСНО: После того, как значение FO2 было задано, оно будет сохраняться в компьютере до тех пор, пока не будет вновь изменено.

△ ОПАСНО: Leonardo всегда сохраняет<br>предыдущие настройки кислорода. настройки кислорода. Важно помнить, что для безопасности дайвера, необходимо проверять параметры перед каждым погружением.

 ОПАСНО: Если Вы погружаетесь снова после погружения на Нитроксе, для Вашей безопасности принципиально необходимо проверить состав смеси в баллонах и установить параметры FO2 в соответствии с ним.

 ОПАСНО: Не погружайтесь с баллонами с Нитроксом, чей процентный состав не был проверен.

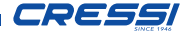

# КОЭФФИЦИЕНТ БЕЗОПАСНО-**СТИ ПОГРУЖЕНИЯ (SF) (рис.6)**<br>Коэффициент безопасности погруж

Коэффициент безопасности погружения представляет собой дополнительный параметр, предназначенный для обеспечения безопасности погружений, основываясь на существовании индивидуальных факторов риска, которые увеличивают возможность возникновения декомпрессионной болезни. Дайвер может установить его на значениях: SF0/SF1/SF2. Значение, установленное производителем: SF0, то есть деактивирован.

 $\Delta$ **ВНИМАНИЕ:** Активируйте и устанавли-<br>вайте более высокий коэффициент безопасности (SF2/SF3) всякий раз, когда Вы осознаёте наличие факторов, способных увеличить риск возникновения декомпрес- сионной болезни. Таким образом, бездекомпрессионные периоды будут короче и погружение будет более консерва- тивным, обеспечивая большую безопасность.

### ГЛУБОКАЯ ОСТАНОВКА DEEP STOP (рис. 7)

Существуют различные методы обучения дайвингу и декомпрессионные теории. Каждая из них была разработана в соответствии с важными научными концепциями, лабораторными и практическими тестами. Некоторые из этих теорий придают особую важность и требуют глубокой остановки, в то время как другие её не предусматривают. В компьютере Leonardo режим глубокой остановки активирован по умолчанию. Если Вы хотите деактивировать этот режим, просто нажимайте кнопку, пока не дойдёте до DIVE SET меню, нажмите и задержите, чтобы войти в меню и нажимайте на кнопку, пока не загорится индикатор DEEP STOP. Теперь нажмите и задержите кнопку, пока не высветится статус режима: "Deepst" "ON" (режим deep stop включен). При дальнейшем нажатии высветится статус «OFF» и стрелка внизу справа исчезнет. Режим DEEP STOP<br>деактивирован. Компьютер автоматически деактивирован. Компьютер автоматически возвращается в главное меню.

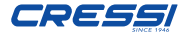

#### ВЫСОТА (рис. 8)

Во время погружений на высоте выше уровня моря, важно проверить, была ли установлена соответствующая высота. Войдя в меню DIVE-S, выберите параметр высоты "Alt. 0". После А загорится число. Нажмите и задержите; экран покажет соответствующие уровни высоты, обозначенные следующим образом:

ALT. 0 ( не горная высотность) - от 0 до 700 м. ALT. 1 (1 уровень высотности) – от 700 до 1500 м ALT. 2 (2 уровень высотности) - от 1500 до 2400 м ALT. 3 (3 уровень высотности) - от 2400 до 3700 м Каждый значок означает, что компьютер автоматически изменил свою математическую модель в зависимости от установленной высоты, представляя сглаженные кривые времени с увеличением высоты. При погружении на высоте, которая выше уровня обычного места проживания дайвера, тело претерпевает изменения в связи с перенасыщением азотом и нужно, чтобы оно приспособилось к окружающей среде. Важно помнить, что по причине более низкого парциального давления, нашему телу необходим акклиматизационный период.

В связи с этим рекомендуется по прибытии на место погружения, которое находится на определённой высоте над уровнем моря, подождать от 12 до 24 часов перед погружением.

△ ОПАСНО: Компьютер Leonardo не<br>измеряет высоту автоматически. высоту автоматически, поэтому необходимо правильно установить высоту на месте погружения, находящемся над уровнем моря, и соблюдать акклиматизационный период.

 ОПАСНО: Погружение на высоте более 9,842 футов над уровнем моря увеличивает риск возникновения декомпрессионной болезни.

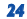

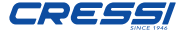

#### УСТАНОВКА КОЭФФИЦИЕНТА БЕЗОПАСНОСТИ

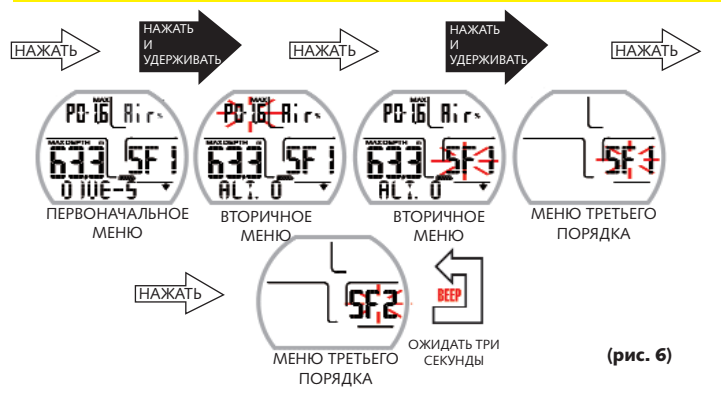

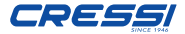

#### АКТИВАЦИЯ/ ДЕЗАКТИВАЦИЯ РЕЖИМА DEEP STOP

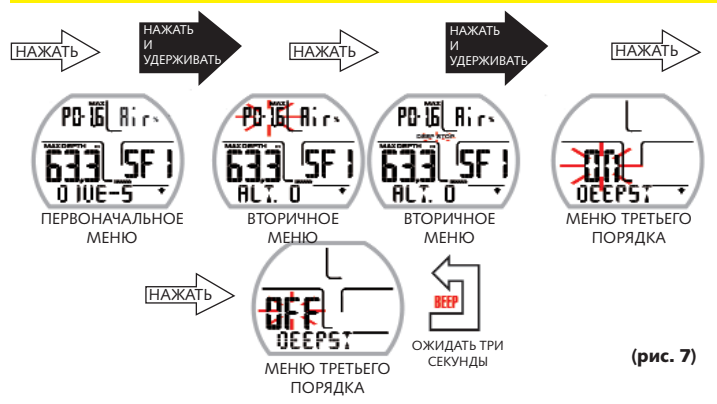

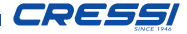

#### УСТАНОВКА ПАРАМЕТРОВ ВЫСОТЫ

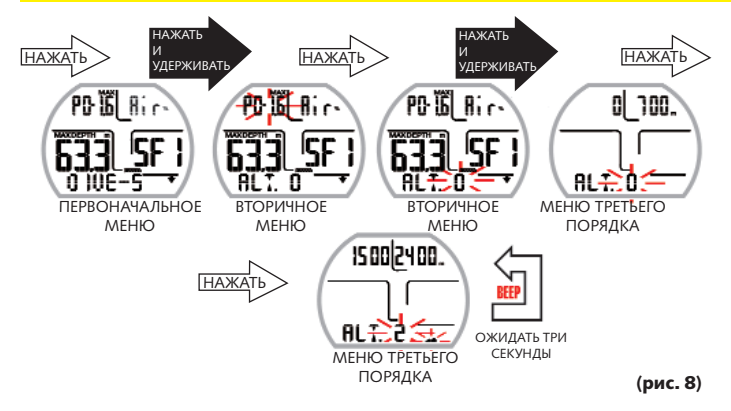

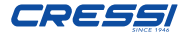

### Режим планирования погружений PLAN (рис. 9)

Во время пребывания на поверхности можно воспользоваться функцией планирования с целью визуализации, в зависимости от используемой смеси (Нитрокс или воздух), оставшегося времени для пребывания на разных глубинах без необходимости декомпрессии (кривая безопасности). Значения даны для первого (если это серия) погружения и для интервала погружений между двумя и более погружениями. В таком случае Leonardo учитывает остаточный азот, уменьшая время на кривой безопасности. Для того, чтобы войти в режим PLAN, после включения компьютера нажимайте кнопку, пока не отобразится меню режима PLAN. Нажав и удерживая кнопку, Вы войдёте в меню режима. Экран показывает кривую безопасности (время без необходимости декомпрессии), относящуюся к глубинам от 30 до 157 футов с шагом в 10 футов при каждом нажатии. Подождите несколько секунд, чтобы компьютер вернулся на главный экран.

ПРИМЕЧАНИЕ: Функция планирования будет отключена, если компьютер отображает ошибку (Error).

### Режим GAGE: глубиномер и таймер (рис. 10)

Компьютер оснащён третьей программой, названной GAGE (глубиномер и таймер), которая может быть использована как дайверами-любителями, так и во время технических погружений. В этом случае прибор представляет только базовые параметры погружения, то есть глубину и время погружения. Расчёт насыщения тканей и десатурации производиться не будет, в этом случае расчёт необходимо будет произвести с помощью соответствующего программного обеспечения и таблиц декомпрессии. Компания «Cressi» напоминает Вам, что спортивные погружения должны осуществляться в рамках бездекомпрессионного предела и на максимальной глубине 134 фута, которая является предельной

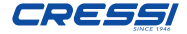

для спортивного дайвинга. Превышение пределов значительно увеличивает риск возникновения декомпрессионной болезни.

 $\triangle$  ВНИМАНИЕ: После погружения с<br>Leonardo в режиме «GAGE» Leonardo в режиме «GAGE» (глубиномер-таймер), прибор не будет производить расчёты насыщенности и десатурации в течение следующих 48 часов.

 $\triangle$  ВНИМАНИЕ: Компьютер Leonardo компании «CRESSI» разработан только для спортивного дайвинга. Он не предназначен для коммерческого использования или профессионального дайвинга, требующего более длительных погружений и большей глубины. Погружение не в соответствии с параметрами  $\cdot$ значительно увеличивает риск возникновения декомпрессионной болезни.

 $A$  ОПАСНО: Компания «СРЕССІ» настоятельно не рекомендует погружения на газовых смесях, иных, чем воздух, без соответствующей подготов-Использование «технических»<br>игазовых смесей может мультигазовых подвергнуть дайвера иным рискам, чем погружающихся на воздухе, включая серьёзные физические повреждения и, в крайних случаях, даже смерть.

 ОПАСНО: Если Вы решите перезагрузить прибор через меню system mode, данные по азоту будут стёрты из памяти. Прибор не сможет просчитать следующее погружение. Прежде, чем использовать system mode, необходимо подождать хотя бы 48 часов после последнего погружения.

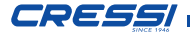

Для того чтобы воспользоваться программой GAGE, нажимайте кнопку, пока на экране не высветится название программы "GAGE", затем нажмите и задержите кнопку, пока не загорится статус OFF. Нажмите снова и OFF изменится на ON, через несколько секунд компьютер издаст звуковой сигнал, с этого момента функция будет активирована.

Режим планирования деактивируется.

ПРИМЕЧАНИЕ: компьютер Leonardo установлен производителем на режим "DIVE AIR".

ПРИМЕЧАНИЕ: Индикатор глубины показывает данные на глубине от 0 до 393 футов.

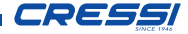

#### РЕЖИМ PLAN

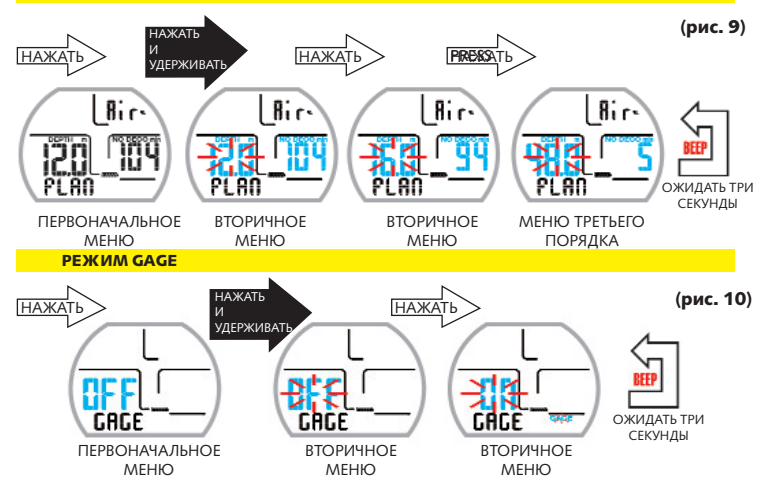

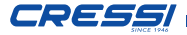

### РЕЖИМ TIME SET

#### Установка даты и времени (рис. 11)

Перейдите к режиму TIME SET повторяющимся нажатием кнопки. Нажмите и удерживайте для того, чтобы войти в режим. Сначала загорятся цифры, означающие год, нажмите снова для установки месяца, дня и 12 или 24 часового формата времени. Чтобы перейти к параметру, который Вы хотите изменить, нажмите и задержите кнопку. На дисплее будет мигать выбранный объект, измените его повторным нажатием кнопки. Когда желаемые значения параметра будут достигнуты, подождите несколько секунд. Компьютер автоматически изменит настройки, о чем оповестит звуковой сигнал. После этого компьютер автоматически возвращается на первоначальный экран.

ПРИМЕЧАНИЕ: Для того, чтобы информация в журнале погружений сохранялась корректно, не забывайте проверять верны ли настройки даты и времени.

### РЕЖИМ SYSTEM

#### Единицы измерения (рис. 12)

Компьютер Leonardo может производить расчёты в единицах метрической системы (глубина в метрах, температура в градусах Цельсия) или в футах и градусах по шкале Фаренгейта. Для изменения единиц измерения, перейдите на экран режима SYSTEM с помощью повторяющегося нажатия кнопки, затем нажмите и задержите кнопку для входа в меню. На экране отображена команда "s.unit" (установка единиц) с показателем °C/m (градусы Цельсия и метры) или °F/ft (градусы Фаренгейта и футы). Нажмите кнопку и удерживайте, показатель начнёт мигать, чтобы его изменить, нужно нажать кнопку и подождать. Компьютер сохранит настройку, оповестив об этом звуковым сигналом, после чего автоматически вернётся на главный экран.

*32*

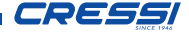

#### Перезагрузка прибора (рис. 13)

Для того, чтобы перезагрузить прибор, перейдите к режиму SYSTEM с помощью повторяющегося нажатия кнопки, чтобы войти в режим нажмите и удерживайте кнопку. На экране отображена команда "s.unit" (установка единиц) с показателем °C/m или °F/ft. Нажмите снова кнопку и отобразится команда "S.RESET NO" (перезагрузка системы). Нажмите и удерживайте кнопку, замигает индикатор NO (нет). Нажмите снова кнопку и NO (нет) изменится на YES (да). Снова нажмите и задержите, появится запрос подтверждения "SURE?\_NO" (уверены? Нет) . Нажмите снова кнопку и на месте NO отобразится "YES" (да). Нажмите и удерживайте. Дождитесь звукового сигнала, после чего будет отображено троеточие и надпись "DONE!" (сделано). Прибор перезагружен. Затем компьютер автоматически возвращается на главный экран.

При перезагрузке прибора, все расчёты, относящиеся к текущим данным по десатурации, будут стерты.

 ОПАСНО: Никогда не перезагружайте Ваш прибор, если он будет использован для расчёта серии погружений!

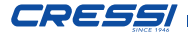

*33*

#### РЕЖИМ TIME SET

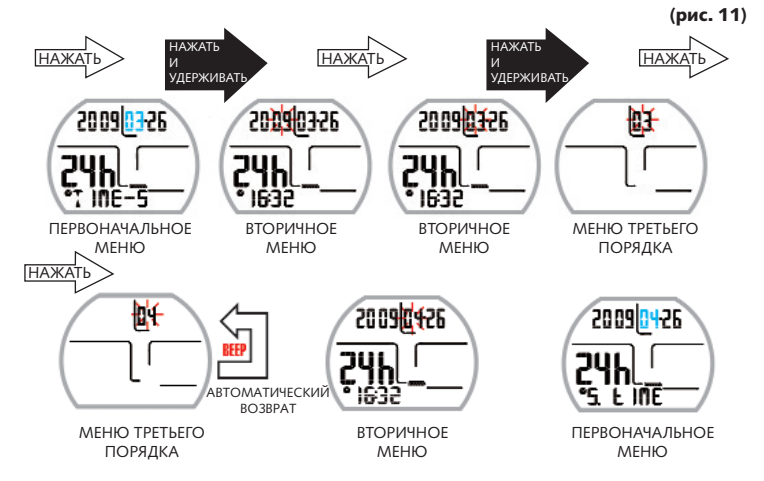

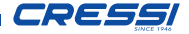

#### РЕЖИМ SYSTEM УСТАНОВКА ЕДИНИЦ ИЗМЕРЕНИЯ

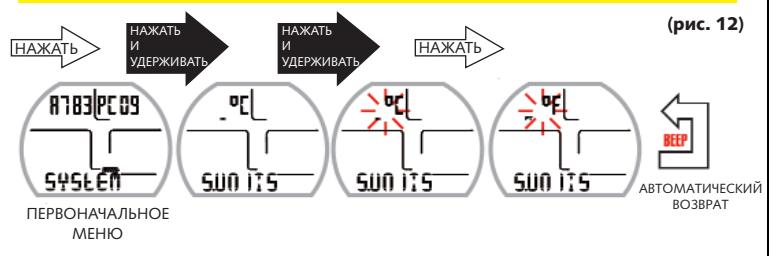

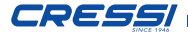

*35*

#### РЕЖИМ SYSTEM: ПЕРЕЗАГРУЗКА ПРИБОРА

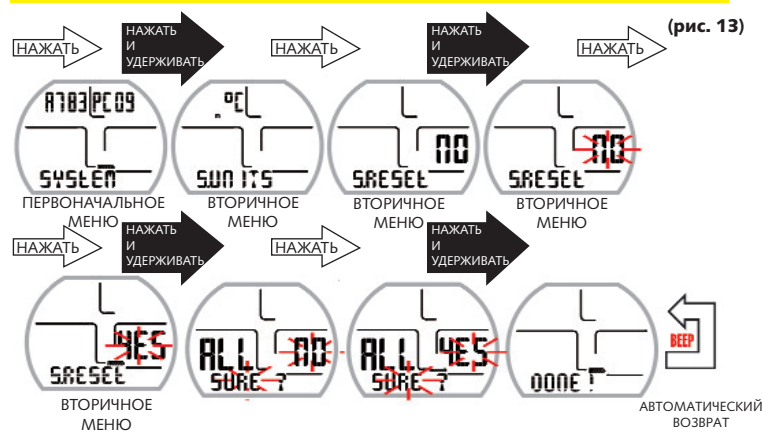

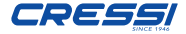

### 3. - ВО ВРЕМЯ ПОГРУЖЕНИЯ ФУНКЦИИ КОМПЬЮТЕРА (рис. 14-15)

*36*

Компьютер может выполнять одну из трёх функций:

1) Функция DIVE AIR (погружение на<br>воздухе)- расчёт декомпрессии при воздухе)– расчёт погружении на воздухе.

2) Функция DIVE NITROX (погружение на Нитроксе) – расчёт декмопрессии при погружении на Нитроксе.

3) Функция GAGE – если расчёт декомпрессии не нужен.

ПРИМЕЧАНИЕ: Компьютер Leonardo установлен производителем на программе DIVE AIR, с заданным значением FO2 Нитрокса 21% и PO2 на 1.4 бар. Если значение FO2 рознится с 21% кислорода в поздухе и активируйте программу воздухе, активируйте программу NITROX.

# ПОГРУЖЕНИЕ В РАМКАХ БЕЗДЕКОМПРЕССИОННОГО ПРЕДЕЛА

#### Функция DIVE AIR: погружение на воздухе.

Компьютер Leonardo автоматически активирует программу DIVE AIR на глубине превышающей 3.93 фута. Во время погружения в рамках бездекомпрессионного предела, дисплей будет отображать следующую информацию:

1) Текущее значение глубины (Depth m.

глубина в метрах)

2) Оставшееся время, в течение которого не нужна декомпрессия (No Deco min. в минутах).

3) Максимальную достигнутую глубину (Max m. В метрах).

4) Время с момента погружения (Dive.T min. В минутах).

5) Индикатор скорости всплытия.

6) Индикатор уровня высоты (если он был установлен)

7) Текущая температура в °C или °F.
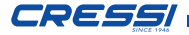

Дополнительную важную информацию можно получить, нажимая кнопку во время погружения:

1) Максимальное заданное значение PO2 2) Процентное содержание кислорода в выбранной смеси (если FO2=21%- это воздух); 3) Максимальная глубина, на которую можно погрузиться при заданном значении PO2 4) Коэффициент безопасности SF.

## ФУНКЦИЯ DIVE NITROX: погружение на Нитроксе (рис. 15)

Компьютер Leonardo сохраняет заданные параметры процентного содержания кислорода до тех пор, пока дайвер вручную не задаст другие значения. Важно понимать, что:

Искусственные дыхательные смеси могут подвергнуть дайвера серьёзному риску, в случае если они не досконально изучены, проверены и хорошо известны. Нужно обязательно понимать, что вдыхаемая смесь должна обладать абсолютно такими же параметрами, какие были заданы компьютеру. В противном случае

информация по декомпрессии и токсичности, которую предоставит компьютер, будет опасна для жизни дайвера. До, во время и после погружения на Нитроксе<br>необходимо проверить процентное необходимо проверить процентное<br>содержание кислорода, чтобы оно кислорода, полностью соответствовало содержанию кислорода в баллонах.

## ДО ПОГРУЖЕНИЯ НА НИСТРОКСЕ.

Компьютер Leonardo всегда активирует программу DIVE

AIR. Она остаётся активна до тех пор, пока дайвер не устанавливает параметры для погружения на смеси (глава Режим DIVE SET установка параметров). В этом случае дисплей отобразит значок Nitrox (рис. 15), который будет оставаться на протяжении погружения и всё время до тех пор, пока установлены параметры погружения на Нитроксе. При погружения на Нитроксе необходимо задать компьютеру точные значения процентного содержания кислорода (FO2) в баллонах, которые будут использоваться при погружении. тщательно проверить содержимое баллонов,

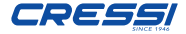

чтобы позволить компьютеру подстроить свой вычислительный алгоритм соответственно новым параметрам.

#### △ОПАСНО: использование компьютера для вычисления параметров обогащён-**НЫХ КИСЛОРОДОМ СМЕСЕЙ (НИТВОКСА)** предназначено только для дайверов, которые прошли полный учебный курс по погружениям на таких смесях.

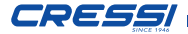

*39*

## ВО ВРЕМЯ ПОГРУЖЕНИЯ

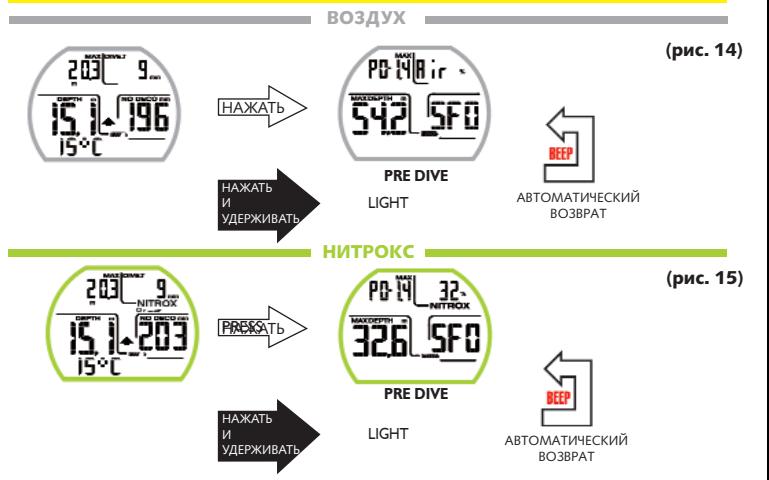

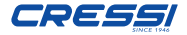

 ОПАСНО: Не погружайтесь с баллона ми, содержащими Нитрокс, не проверив процентное содержание кислорода в смеси.

*40*

# ВНИМАНИЕ: Прежде чем погружать- ся, проверьте значение FO2, заданное компьютеру.

Проверка осуществляется на поверхности с помощью экранов PRE-DIVE и DIVE SET, отображают параметры

 ВНИМАНИЕ: При одинаковых условиях, погружения на Нитроксе предусматривают более длительные бездекомпрессионные периоды, чем погружения на воздухе. Рекомендуется соблюдать максимальную глубину, допустимую на выбранной смеси.

# ПОГРУЖЕНИЕ НА НИТРОКСЕ

Во время погружения на Нитроксе в рамках бездекомпрессионного предела, компьютер предоставит всю информацию, относящуюся к стандартным погружениям на воздухе, а так же (рис. 16)

1) Индикатор погружения на Нитроксе

2) График, показывающий уровень токсичности кислорода для ЦНС

Второй экран, появляющийся после нажатия на кнопку, отображает те же настройки, что и при погружении на воздухе, но, разумеется, касательно используемой смеси.

## ОТОБРАЖЕНИЕ ТОКСИЧНОСТИ ДЛЯ ЦНС

Компьютер Leonardo Cressi способен отображать график токсичности кислорода для ЦНС. Уровень токсичности зависит от парциального давления кислорода времени, в течение которого дайвер подвержен высокому парциальному давлению (РО2). На рисунке 16 изображен<br>столбик, разлелённый на 5 сегментов. столбик, разделённый на 5 сегментов,<br>который — показывает возрастающее который показывает возрастающее количество накапливаемого кислорода. Если

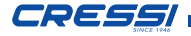

все пять делений столбика горят, это говорит о том, что максимальный предел переносимости токсичности для центральной нервной системой достигнут и существует серьёзная угроза гипероксии (повышенного содержания кислорода в тканях).

Очень важно осознавать, отслеживать и контролировать уровень токсичности. С целью уменьшения риска кислородной токсичности, Leonardo отображает графический столбик, который легко разглядеть в любой ситуации. Когда уровень кислорода достигает опасного значения, близкого к допустимому максимуму (соответствующему горящим пяти из пяти сегментам столбика), график начинает мигать, так же как и значок Нитрокса. Раздаётся звуковой сигнал тревоги, оповещающий о близости предела токсичности для ЦНС. Если ситуация не меняется или усугубляется (100% допустимой токсичности), столбик и надпись будут мигать, а звуковой сигнал будет повторяться до того, как при подъеме парциальное давление кислорода не упадёт ниже 0.6 атмосфер. Тогда столбик перестанет мигать, а сигнал тревоги отразится в журнале погружений (Logbook).

ПРИМЕЧАНИЕ: Результат расчёта воздействия кислорода округляется до ближайшего целого числа.

 ОПАСНО: Не используйте обогащён- ные кислородом смеси ни во время обычных погружений, ни во время погружения с декомпрессией, не<br>пройдя соответствующий курс пройдя соответствующий<br>подготовки. Базовая лицен Базовая лицензия на погружения на Нитроксе даёт право<br>использовать только стандартные использовать только гипер-обогащённые смеси (Ean 32 и Ean 36, называемые так же Nitrox 1 и Nitrox 2 соответственно), в рамках бездекомпрессионного предела.

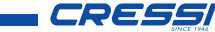

# ОТОБРАЖЕНИЕ ТОКСИЧНОСТИ ДЛЯ ЦНС

(рис. 16)

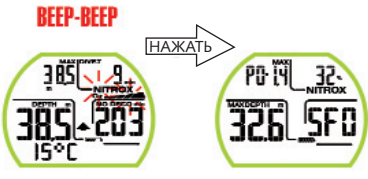

PRE DIVE

**BEEP-BEEP** 

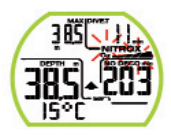

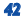

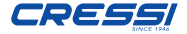

#### СИГНАЛ ТРЕВОГИ «РОЗ».

Компьютер способен постоянно отслеживать другой основной параметр, относящийся к кислороду:значение парциального давления О2 (РО2). Кислородная токсичность может быть вызвана как чрезмерным воздействием кислорода, так и превышением максимального значения Ро2, что происходит в результате превышения максимальной глубины, допустимой на используемой смеси. Мы уже рассматривали ранее, что предел значения РО2 устанавливается дайвером между 1.2 и 1.6 бар. Leonardo принимает 1.6 бар за максимальное значение парциального давления, допустимое при используемой автоматически определяет СМАСИ  $M$ максимальную допустимую глубину. Помните. что даже при погружении на воздухе Вы можете достигнуть пердела кислородной токсичности. Этот предел варьируется в зависимости от заданного значения РО2. Компьютер Leonardo имеет заданное производителем значение в 1,4 бар, что соответствует максимальной глубине в 188 футов при погружении на воздухе. Есть возможность задать компьютеру другое значение РО2, вплоть до максимального значения 1.6 бар.

В случае приближения к максимальной допустимой глубине в соответствии с заданными параметрами РО2 (от 1.2 бар до 1.6 бар), система оповещает дайвера о превышении предела Ро2, посредством звукового сигнала мигания значка. и обозначающего текущую глубину. Как только Вы достигнете глубины, меньшей, чем предельная, звуковой сигнал прекращается, обозначение глубины и значок Ро2 перестают мигать. Однако значок Ро2 будет сохраняться на экранах режима PRE DIVE и в журнале<br>погружений LOG BOOK.

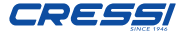

# СИГНАЛ ОПОВЕЩЕНИЯ РО2

(рис. 17)

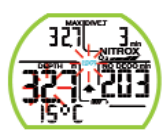

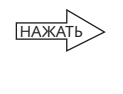

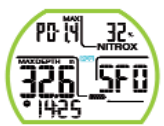

Экран PRE DIVE

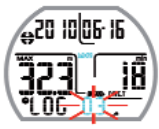

**PO 14** 

惡

Экран LOG BOOK

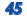

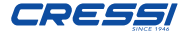

## СКОРОСТЬ ВСПЛЫТИЯ (рис. 18)

Скорость всплытия отображается на дисплее в виде стрелки, которая функционирует, как показано в таблице на рисунке 18: Если во время всплытия превышена максимальная скорость подъёма, дисплей отобразит три стрелки, обозначающих возрастающий уровень скорости подъёма. Так же появится звуковой сигнал и замигает значок SLOW, как и сама стрелка. В этом случае необходимо прекратить всплытие до тех пор, пока значок SLOW не погаснет и дисплей не вернётся к стандартному виду.

 ОПАСНО: Слишком быстрое всплытие значительно увеличивает риск возникно-<br>вения и декомпрессионной болезни. Компания Cressi рекомендует осущест- влять трёхминутную безопасную остановку на глубине 10-20 футов в конце каждого погружения с помощью компьютера (о чем будет рассказано в следующей главе)

## ОСТАНОВКА БЕЗОПАСНОСТИ SAFETY STOP. (рис. 19)

Компьютер Leonardo запрограммирован на автоматическое осуществление остановки безопасности в конце каждого погружения с глубиной погружения более 32 футов, в соответствии с рекомендациями тренировочных центров и последними исследованиями<br>физиологии погружений Трёхминутная Трёхминутная остановка должна быть осуществлена на глубине от 20 до 10 футов.

Остановка обозначается на дисплее значком STOP; в таком положении дисплей показывает продолжительность остановки в минутах, а так же глубину в метрах или футах. Остановка безопасности не обязательна, но в то же время настоятельно рекомендована, в случае, если регулярно превышается максимальная допустимая скорость всплытия. Компания Cressi всегда рекомендует соблюдать остановку безопасности, чтобы не подвергать риску свою безопасность.

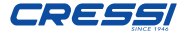

ПРИМЕЧАНИЕ: Во время остановки<br>безопасности. можно просмотреть безопасности. максимальную допустимую глубину, нажав на кнопку.

 ОПАСНО: Многие дайверы осуществляют быстрый подъем после остановки безопасности, иногда даже подкачивая компенсатор плавучести (BCD). Что является грубейшей ошибкой, которая может привести к декомпрессионной болезни. Фактически, самые последние метры подъёма являются самыми критическими в связи с сильным изменением давления. Последний сегмент всплытия на поверхность должен быть преодолен не менее чем в течение минуты.

## ПРЕДУПРЕЖДЕНИЕ ДЕКОМПРЕССИИ (рис. 20)

Leonardo предупреждает дайвера каждый раз, когда время, оставшееся на погружение без необходимости декомпрессии, сокращается до трёх минут, в соответствии с кривой безопасности погружения. Цифра, обозначающая оставшиеся минуты загорается вместе с мигающим значком NO DECO и появляется звуковой сигнал, что означает, что дайвер<br>приблизился и безлекомпрессионному бездекомпрессионному пределу и необходима декомпрессия.

## Глубокая остановка DEEP STOP (рис. 21)

С целью избежать рисков, вызываемых образованием микро пузырьков во время<br>полъёма, компьютер Leonardo может подъёма, компьютер Leonardo может предложить глубокую остановку в течение 1-2 минут (в случае погружения с декомпрессией) на различной глубине, в зависимости от профиля погружения. Если во время погружения его профиль требует глубокой остановки, появляется значок DEEP STOP и звуковой сигнал. На экране отображается значок

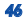

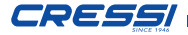

остановки, глубина и время в минутах. В случае, если дайвер пренебрежёт остановкой, оповещение прекратится и пересчитает план всплытия без этой остановки.

**ПРИМЕЧАНИЕ:** Проверьте, активирована<br>ли функция глубокой остановки DEEP STOP (см. стр. 22)

ПРИМЕЧАНИЕ: В этом случае максимальная глубина может быть просмотрена с помощью нажатия кнопки.

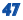

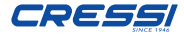

# СКОРОСТЬ ВСПЛЫТИЯ

*48*

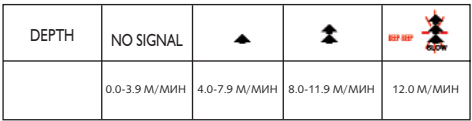

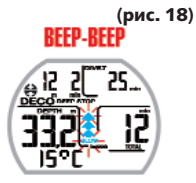

# ГЛУБИНА НЕТ СИГНАЛА

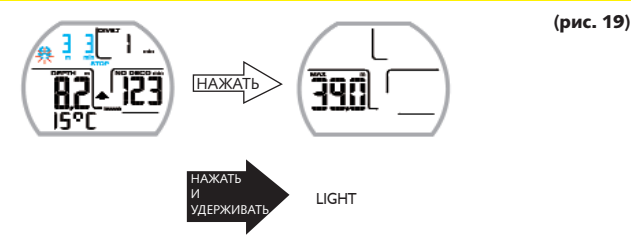

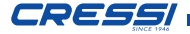

## ПРЕДУПРЕЖДЕНИЕ ДЕКОМПРЕССИИ

**BEEP-BEEP** 

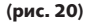

*49*

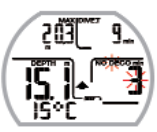

# ГЛУБОКАЯ ОСТАНОВКА

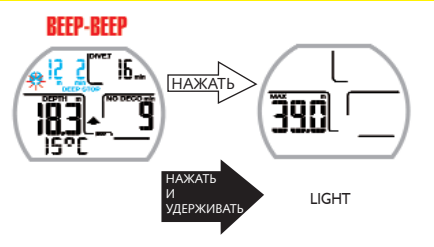

(рис. 21)

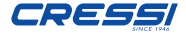

# ПОГРУЖЕНИЕ ЗА РАМКАМИ БЕЗДЕ-**КОМПРЕССИОННОГО ПРЕДЕЛА (рис.**  $22)$

△ОПАСНО: Не используйте прибор для погружений, требующих декомпресси! KOMPAHMO Cressi HACTOGTARLHO нΑ рекомендует использовать прибор для декомпрессивных погружений.

В случае если Вы превысили бездекомпрессивный предел. Leonardo снабдит Вас специальной информацией касательно всплытия лекомпрессии

...<br>Во время нарушения безлекомпрессионного прелела компьютер изласт звуковой сигнал и  $\overline{a}$ информацию (как это показано на рисунке 22):

1) Значок Stop с наллисью DECO показываюплей что безлекомпрессионный прелел был нарушен и должна быть остановка для лекомпрессии На лисплее замигает стрела RREPY

2) Глубину первой лекомпрессионной остановки (самой глубокой) в метрах или футах. Глубина может варьироваться

от максимальной - 78 футов, до минимальной 10 dyTOB C ILIATOM B 10 dyTOB.

3) Время в минутах для первой декомпрессион- $HOM$  $OCTAHOBVM$ 

4) Значок TOTAL, обозначающий общее время подъема, необходимое для достижения первой и самой глубокой декомпрессионной остановки, в соответствии со скоростью всплытия. Во время полъема так же входит время остановки на данной глубине, и на последующих уровнях (включая глубокую остановку, если это необходимо), время остановки безопасности и время. необходимое для ВСПЛЫТИЯ на поверхность после осуществления декомпрес-CHOHHLLY OCTAHOROK

5) Значок "DIVE. Т", обозначающий общее время погружения.

**ПРИМЕЧАНИЕ:** В этом случае максимальную глубину можно просмотреть с помощью **HAWSTHO VHOULL** 

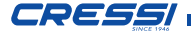

 ОПАСНО: НИКОГДА не поднимайтесь на глубину выше уровня декомпрессии. Для того чтобы избежать подобных<br>ситуаций и лекомпрессию нужно лекомпрессию начинать на глубине чуть большей, чем требуемая глубина для декомпрессии.<br>Для успешного выполнения всех выполнения всех требований декомпрессии, необходимо учитывать количество воздуха или смеси в баллонах. В суровых морских условиях может быть сложно соблюсти<br>все — требования — декомпрессионной требования декомпрессионной остановки. Компания Cressi рекомендует осуществить последнюю остановку на глубине приблизительно 20 футов, даже если декомпрессия в этом случае займет чуть больше времени. Компьютер Leonardo автоматически её просчитает.

## СИГНАЛ ТРЕВОГИ ПРОПУЩЕННОЙ ОСТАНОВКИ ДЛЯ ДЕКОМПРЕССИИ (рис. 23)

Если остановка для декомпрессии пропущена посредством подъема выше глубины, просчитанной компьютером, появится сигнал оповещения и на дисплее начнёт мигать значок декомпрессии и стрелка вниз, до тех пор, пока дайвер не опустится на нужную глубину или ниже. В противном случае, если дайвер уходит слишком глубоко, начинает мигать стрелка вверх, показывая, что нужно подняться. Компьютер предоставляет максимум две минуты на исправление этой опасной ситуации; в течение этого времени будет продолжаться звуковое оповещение. В случае если дайвер не достигает нужной глубины в течение двух минут, Leonardo запускает ERROR PROGRAM, программу, сообщающую об ошибке. Загорится значок "STOP" и прибор будет непригоден в течение 48 часов. Единственные функции, которые будут доступны – это Logbook (журнал погружений) и History (история погружений). Позже на экране режима PRE DIVE появится значок "STOP", надпись DECO и мигающая стрелка вверх.

Это означает, что во время последнего погружения

*52*

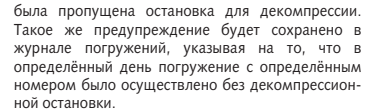

 ОПАСНО: При таких условиях Вы не должны погружаться в течение следующих 48 часов. В случае если Вы ощущаете какие-либо симптомы<br>лекомпрессионной болезни. Вам нужно лекомпрессионной болезни. связаться с Divers Alert Network (DAN) (некоммерческой организацией, оказывающей помощь и поддержку дайверам) а так же с ближайшим медицинским центром, оснащённым гипербарической камерой, предоставив как можно больше данных о Вашем погружении.

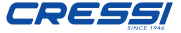

# Функция GAGE (глубиномер таймер) (рис. 24)

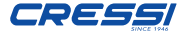

# ПРЕДУПРЕЖДЕНИЕ О НЕОБХОДИМОСТИ ДЕКОМПРЕССИОННОЙ ОСТАНОВКИ

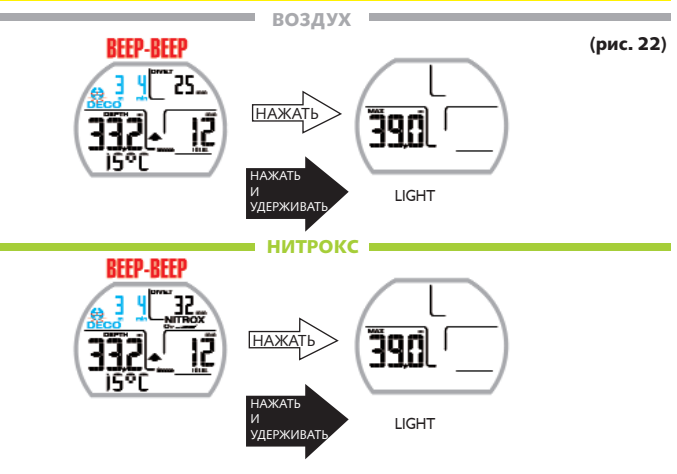

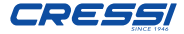

# СИГНАЛ ТРЕВОГИ ПРОПУЩЕННОЙ ОСТАНОВКИ ДЛЯ ДЕКОМПРЕССИИ

(рис. 23)

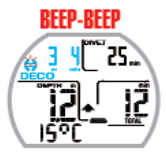

*54*

**Deco глубина не соблюдена, нужна большая глубина** 

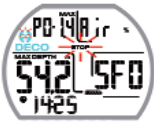

Экран PRE DIVE Экран LOG BOOK

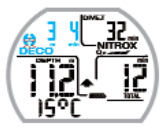

**Deco глубина не соблюдена нужна меньшая глубина**

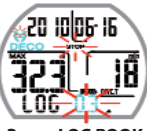

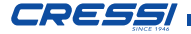

ВНИМАНИЕ: Компьютер Leonardo компании «CRESSI» разработан только для спортивного дайвинга. Он не предназначен для коммерческого использования или профессионального дайвинга, требующего более длительных погружений и большей глубины. Погружение не в соответствии с параметрами спортивного значительно увеличивает риск возникновения декомпрессионной болезни.

 ОПАСНО: Компания «CRESSI» настоятельно не рекомендует погружения на газовых смесях, иных, чем<br>воздух. — без — соответствующей соответствующей подготовки. Использование «технических» мультигазовых смесей может подвергнуть дайвера иным рискам, чем погружающихся на воздухе, , серьёзные фи повреждения и, в крайних случаях, даже смерть.

В режиме GAGE компьютер, если он не был предварительно активируется на глубине 4 фута, показывая следующую информацию:

1) Текущее значение глубины в метрах или футах. Глубиномер может измерить глубину до 393 футов.

2) Время погружения, обозначенное значком "DIVE T", показанное в минутах и секундах.

3) Максимальную глубину, достигнутую за время погружения в метрах или футах, обозначенную значком "MAX".

4) Индикатор скорости подъема (в виде стрелок)

5) Значок вычислительной программы GAGE

6) Текущую температуру, выраженную в градусах Цельсия или Фаренгейта.

7) Состояние заряда батареи.

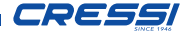

**ДВНИМАНИЕ:** Компьютер не будет<br>произволить какие-либо расчёты производить насыщения и десатурации в продолжение 48 часов, следующих за погружением с использованием функции GAGE.

 ОПАСНО: Если Вы решите перезагрузить прибор, данные по азоту будут стёрты из памяти. Прибор не сможет просчитать следующее погружение. Прежде, чем использовать эту функцию, необходимо подождать хотя бы 48 часов после последнего погружения.

## ИСПОЛЬЗОВАНИЕ КОМПЬЮТЕРА В УСЛОВИЯХ ПЛОХОЙ ВИДИМОСТИ (рис. 25)

Световые условия во время погружения могут помешать лёгкому прочтению информации на дисплее, поэтому можно воспользоваться задней подсветкой, активировав её, нажав и задержав кнопку. Задняя подсветка действует в течение нескольких секунд и затем автоматически выключается.

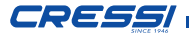

# ФУНКЦИЯ GAGE

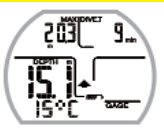

(рис. 24)

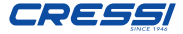

## ЗАДНЯЯ ПОДСВЕТКА ВО ВРЕМЯ ПОГРУЖЕНИЯ

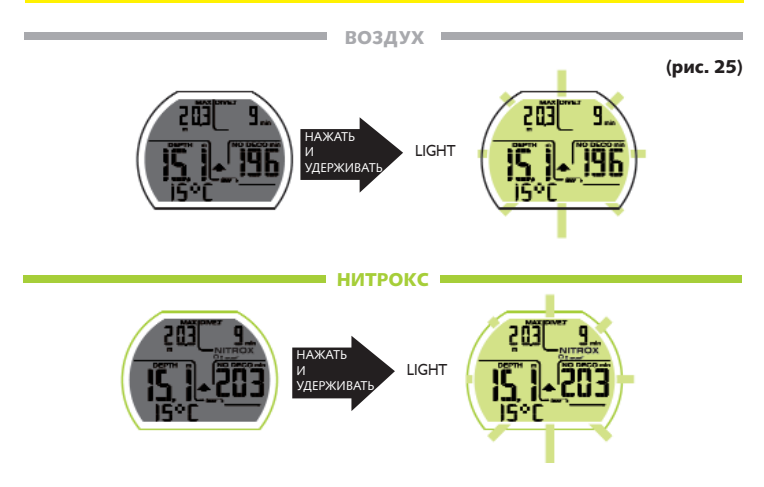

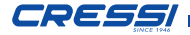

# 4- НА ПОВЕРХНОСТИ ПОСЛЕ ПОГРУЖЕНИЯ

#### ОТОБРАЖЕНИЕ И УПРАВЛЕНИЕ ДАННЫ-МИ

Эта глава посвящена всем «надводным» функциям, включая обработку данных после погружений с использованием функций DIVE AIR, DIVE NITROX или GAGE. С помощью повторяющегося нажатия на кнопку можно активировать следующие функции: LÓGBOOK<br>(журнал погружений) HISTORY (история (журнал погружений), HISTORY погружений) и PCLINK (передача данных ПК с помощью интерфейса).

# ИНТЕРВАЛ ПОГРУЖЕНИЙ (РИС. 26)

После погружения с использованием функции DIVE AIR или DIVE NITROX, по достижению глубины менее 4 футов, дисплей отображает следующую информацию:

1) Интервал погружений в часах и минутах  $(SU)$ 

Время десатурации (DESAT), которое должно быть соблюдено до осуществления посадки в самолёт (в часах и минутах).

3) Значок NO FLY, означающий то, что полёт

или передвижение на высоту, больше текущей, нужно отложить до момента, когда значок погаснет.

4) Максимальная глубина, достигнутая за последнее погружение.

5) Сигналы тревоги (если таковые были) за последнее погружение (скорость подъема, парциальное давление)

6) Индикатор высоты (если был установлен)

7) Индикатор DECO (если была выполнена декомпрессия)<br>8) Инликатор

8) Индикатор Нитрокса и кислородной токсичности, если погружение осуществлялось на смеси

 ВНИМАНИЕ: Следуя показателям крупнейших организаций, занимающихся изучением дайвинга и гипербарической ме́дицины, Leonardo использует следующие<br>интервалы времени воздержания от интервалы времени полётов : 12 часов после единичного погружения без декомпрессии. 24 часа после погружения с декомпрессией, серии погружений или погружений в течение нескольких дней. 48 часов, если при погружении была использована функция gage или имелись серьёзные ошибки в выполнении погружения.

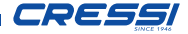

ПРИМЕЧАНИЕ: В случае если погружение выполняется менее чем через двухминутный интервал, компьютер Leonardo посчитает это продолжением предыдущего погружения и продолжит вычисления с момента, где они<br>были приостановлены Погружения приостановлены. выполненные, спустя хотя бы две минуты считаются новыми погружениями. Компьютер не будет производить какие-либо расчёты насыщения и десатурации в продолжение 48 часов (которые являются интервалом погружений), следующих за погружением с использованием функции GAGE.

*60*

## РЕЖИМ PLAN – ФУНКЦИЯ ПЛАНИРОВА-НИЯ (рис. 27)

Функция планирования учитывает остаточный азот в тканях после погружения или нескольких погружений, изменяя промежутки времени на кривой безопасности, делая их короче, чем при первом погружении.

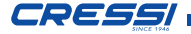

ПРИМЕЧАНИЕ: Функция планирования<br>булет отключена, если активирована будет отключена, функция GAGE (глубиномер и таймер), а так же если компьютер показывает «error» (ошибку). После десатурации компьютер выключается.

#### ФУНКЦИЯ LOG BOOK – ЖУРНАЛ ПОГРУЖЕНИЙ (рис. 28-29)

Компьютер Leonardo компании Cressi сохраняет данные по последним 60 погружениям или 70 часам подводного плавания в привязке к функциям DIVE AIR, DIVE NITROX и GAGE. Данные записываются каждые 20 секунд в LOG (журнал погружений), который активируется на поверхности с помощью повторяющегося нажимания на кнопку до момента, когда на дисплее появится значок LOG. Будет показано последнее погружение. Чтобы просмотреть предыдущие погружения, нажмите и задержите кнопку, пока не замигает номер погружения. Затем нажимайте кнопку, пока не перейдете к нужному погружению. Для того, чтобы отобразился второй экран погружения нажмите и удерживайте кнопку. Данные будут показаны в течение 20 секунд, затем компьютер автоматически перейдёт на главный экран.

Нажмите кнопку для увеличения времени отображения.

Функция LOGBOOK позволяет просматривать всю информацию, относящуюся к погружениям, начиная с самого последнего, на двух страницах. На главную страницу выводится следующая информация:

• Год, месяц и день погружения

• Номер погружения : сначала представлены данные по самому последнему погружению. Когда количество выполненных погружений превышает 60, более старые погружения стираются.

• Максимальная глубина, достигнутая за время погружения (MAX).

- Общее время погружения в минутах (DIVE.T).
- Декомпрессия (DECO).
- Индикатор высоты, заданный при погружении.

• Значок нитрокса (если погружение было выполнено на смеси)

• индикатор токсичности для ЦНС в конце погружения по программе DIVE AIR или DIVE NITROX.

• На дисплее будут показаны значки всех сигналов тревоги, которые могли задействованы во время погружения: PO2 (превышение предела парциального давления),

*62*

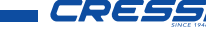

SLOW (превышение допустимой скорости всплытия) и т.д.

• Для просмотра второй страницы экрана, нажмите и удерживайте кнопку, Вам будет предоставлена следующая информация (рис. 28-29)

• Время начала погружения (время, когда компьютер был погружён на глубину более 4 футов), активация функций в соответствии с выбранной программой ("DIVE" или "GAGE");

• Смесь, использованная при погружении в режимах DIVE AIR или DIVE NITROX: если на воздухе – появится значок AIR, если на нитроксе – появится соответственно FO2 и NITROX.

• Температура воды

• Коэффициент безопасности погружения (SF  $(0-1-2)$ .

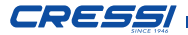

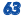

# ИНТЕРВАЛ ПОГРУЖЕНИЙ

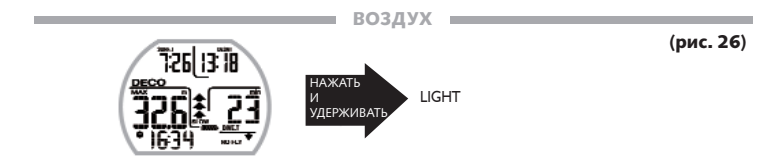

## НИТРОКС

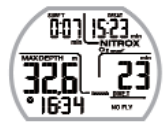

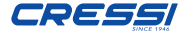

## ФУНКЦИЯ ПЛАНИРОВАНИЯ

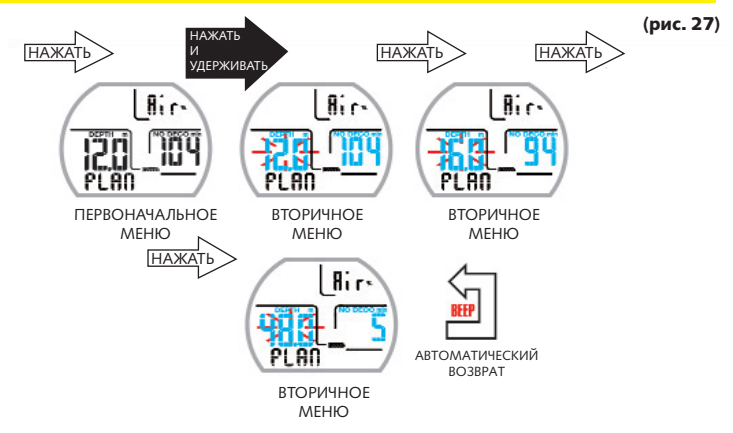

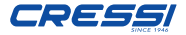

## ФУНКЦИЯ HISTORY – ИСТОРИЯ ПОГРУЖЕНИЙ (рис. 30)

Компьютер оснащён запоминающим устройством для погружений с функциями DIVE AIR, DIVE NITROX и GAGE. Для того чтобы воспользоваться данной функцией, нажимайте кнопку, пока на экране не появится значок HISTORY. Программа отобразит следующую информацию:

• Общее время всех выполненных погружений в часах (DIVE  $T.h.$ 

- Максимальная глубина, достигнутая за все погружения.
- Общее количество погружений.

Эта функция способна сохранить до 999 погружений, после чего отсчёт начнётся с нуля, а все предыдущие погружения будут стерты.

#### ФУНКЦИЯ DIVE PROFILE – ПРОФИЛЬ ПОГРУЖЕНИЯ

Детальный профиль погружений может быть просмотрен с помощью программного интерфейса. Для этого необходим ПК (стационарный или ноутбук). Дисплей автоматически отобразит любую информацию, относительно глубины, времени и декомпресси последнего погружения, сохранённого в журнале погружений, позволяя детально просмотреть профиль погружения. Интервал между обновлением данных составляет 20 секунд.

На дисплее так же показаны все значки, относящиеся к сигналам тревоги, активированным во время погружения, таким как: PO2 (превышение предела парциального давления), SLOW (превышение допустимой скорости всплытия) и т.д.

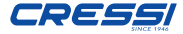

### ФУНКЦИЯ PCLINK - СОВМЕСТИМЫЙ С ПК **ИНТЕРФЕЙС**

При использовании функции PC link, компьютер Leonardo соединяется с Вашим персональным компьютером посредством интерфейса. который Вы можете приобрести как отдельный сопутствующий товар. Интерфейс позволит Вам загружать и распечатывать любые данные, доступные на Вашем компьютере Leonardo, включая профили погружений. Кроме того, Вы можете изменять ланные. используя возможности моделирования погружений.

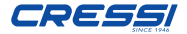

# ЖУРНАЛ ПОГРУЖЕНИЙ LOG BOOK

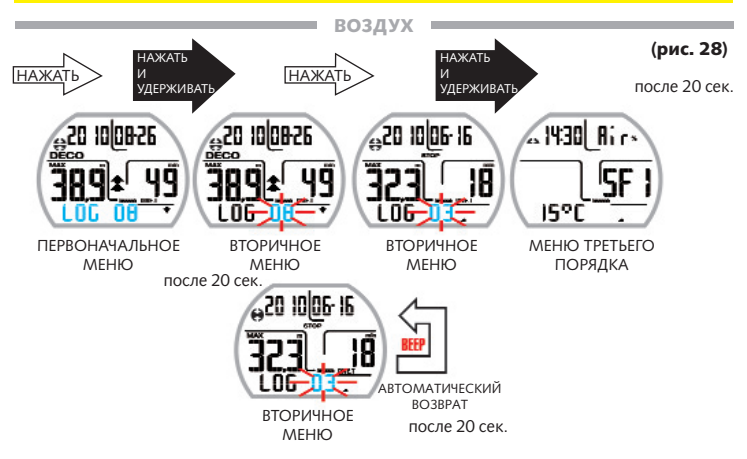

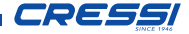

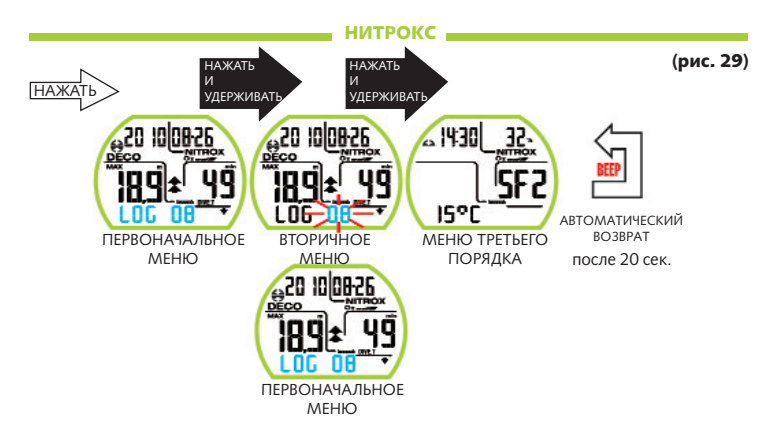

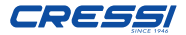

## **PCLINK (СОЕДИНЕНИЕ С КОМПЬЮТЕРОМ)**

(рис. 30)

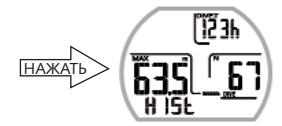

**ИСТОРИЯ НІБТОВУ** 

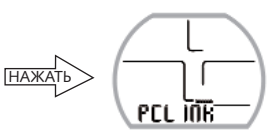

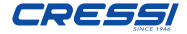

#### ФУНКЦИЯ SYSTEM RESET - ПЕРЕЗАГРУЗКА ПРИБОРА

При перезагрузке прибора, все расчёты, касательно десатурации, будут стёрты. Журнал погружений, профили погружений и история останутся в памяти лаже после перезагрузки прибора. Настройки булут возвращены к параметрам, установленным произволителем. Эта функция особенно улобна в случае слачи прибора в аренлу лайвинг центрами.

△ ОПАСНО: Не используйте эту функцию, если компьютер должен произвести расчёты для серии погружений! Процелура выполнения ланной операции полробно описано в главе «До погружения»

#### 5- УХОД И ТЕХНИЧЕСКОЕ ОБСЛУЖИВА-**HMF**

Компьютер Leonardo компании Cressi был создан для работы в суровых условиях активно-ПОЛВОЛНОГО использования. Слелует  $\Gamma$ помнить, что это точный прибор, заслуживающий достойного ухода. Необходимо избегать сильных ударов, защищать прибор от источников нагревания, всегда промывать его в пресной использования. воле после аккуратно высушивать и не хранить мокрым, избегать контакта с тяжёлым оборулованием, таким как баллоны

 $A$ RHIAMAHIAE: IAMAGENTA KOHTAKTA KOMпьютера с растворителями или химическими веществами. Не используйте для сушки компьютера сжатый воздух. Кнопка не требует никакого специального ухола.  $\mu$ <sup>2</sup> heraŭte попалания  $M2C09UMTLIV$ субстанций и любых спреев.

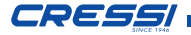

ПРИМЕЧАНИЕ: При замене батареи, проверьте отсек её размещения на наличие влаги. В случае обнаружения, передайте прибор на проверку в авторизованный сервисный центр. Если Вы заметите какие-то неисправности в работе прибора, не используйте его во время погружений и передайте прибор на проверку любому авторизованному дилеру Cressi.

## ЗАМЕНА БАТАРЕИ (рис. 31)

Замена батареи может осуществляться пользователем и не требует специального обслуживания. Она должна быть выполнена в любое время, когда дисплей прибора отображает значок разряженной батареи.

 ВНИМАНИЕ: Во время замены батареи, вся информация касательно десатурации, даты и времени будет утеряна. Снова установите дату и время для правильного внесения данных в журнал погружений. Не заменяйте батарею во время десатурации, так как все данные для расчёта будут утеряны. В этом случае проверьте, сколько

часов осталось до завершения десатурации и не погружайтесь в течение этого количества часов. После замены батареи все настройки, установленные пользователем, будут возвращены, кроме даты и времени. Для замены батареи отвинтите крышку<br>батареи на задней панели прибора. батареи на задней панели используя монетку. Снимите крышку и проверьте батарею и отсек её размещения. В случае обнаружения коррозии в связи с попаданием воды, передайте прибор на проверку авторизованному дилеру Cressi. Если всё в хорошем состоянии, извлеките батарею из отсека, держа компьютер дисплеем вниз. Замените соответствии с полярностью (неверная<br>полярность может поврелить прибор). полярность может повредить Прежде чем закрыть крышку, проверьте, чтобы на месте её крепления не было загрязнений, затем нанесите тонкий слой силиконовой смазки на уплотнение крышки батарейного отсека.

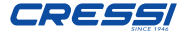

ПРИМЕЧАНИЕ: Различные факторы влияют на срок действия батареи. Например: время хранения до приобретения прибора, время погружений, использование задней подсветки, качество батареи (чей средний срок действия зависит от температуры и других факторов).

ПРИМЕЧАНИЕ: Не затягивайте слишком сильно крышку батарейного отсека!<br>Чрезмерное затягивание крышки не Чрезмерное затягивание крышки не<br>обеспечивает лучшей герметизации а обеспечивает лучшей герметизации, напротив может привести к растрескиванию крышки или трудностям при последующем открытии.

ПРИМЕЧАНИЕ: Убедитесь в водонепроницаемости прибора.

**△ ВНИМАНИЕ:** Любые неисправности или<br>проникновение волы по причине проникновение неправильной замены батареи не покрыва-<br>ются гарантией.
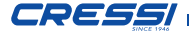

### ПРЕДУПРЕЖДЕНИЕ О НИЗКОМ ЗАРЯДЕ БАТАРЕИ

(рис. 31)

*73*

# **BEEP-BEEP**  $PD$   $\overline{B}$   $R$   $\overline{P}$

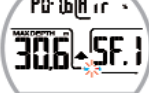

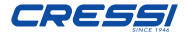

# 6 - ТЕХНИЧЕСКИЕ ХАРАКТЕРИ-СТИКИ.

### Алгоритм: CRESSI RGBM

Рассматриваемые ткани: 9 с интервалами насыщения от 2,5 до 480 минут

Размеры и вес: диаметр 67 мм – высота: 27 мм – вес: 135 г.

### Сенсор глубины:

*74*

- Калибровка для морской воды (в пресной воде указанные глубины ниже примерно на 3%)

- Поле замера: 0-393 футов, замер производится каждую секунду.

- Поле замера в функции «Gage»: 0-393 футов.

- Точность: +/- 1% (T 20°C- 68 F).

- Разрешение знаков: 10 см (от 0 до 100м) / 1м (от 100 до 120м) /1 фут (от 0 до 316 футов)

- Длительность погружения: от 0 до 255 мин.
- Интервал приобретения данных 20 сек.

### Термометр:

Разрешение : 1 °F Поле замера: 23 °F + 104 °F

### Часы:

- Точность: +/- 50 сек. в среднем в месяц.

- Дисплей 24 часа.

### Батарея:

«CR 2430» на 3 Вольта (V). Средний срок службы 2 года (в расчёте 50 погружений/год).

ПРИМЕЧАНИЕ: Различные факторы<br>влияют на срок лействия батареи. лействия Например: время хранения до приобретения прибора, продолжительность погружений, использование задней подсветки, качество батареи (чей средний срок действия зависит от температуры и других факторов).

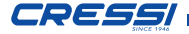

### *75*

### 7- ГАРАНТИЯ.

### ОГРАНИЧЕННАЯ ГАРАНТИЯ КОМПАНИИ «CRESSI» ДЛЯ ПОДВОДНЫХ КОМПЬЮТЕ-<br>POB «CRESSI» И СОПУТСТВУЮШИХ .<br>СОПУТСТВУЮЩИХ ТОВАРОВ

Важное примечание: Данная гарантия не<br>ограничивает права потребителей в права потребителей в соответствии с национальными законами о правах потребителей. Компания «Cressi» предоставляет данную ограниченную гарантию лицам, приобретающим подводный компьютер «Cressi» и сопутствующие товары «Cressi» (далее «устройство»).

В течение гарантийного периода компания «Cressi», или авторизованный сервисный центр «Cressi», в соответствии с собственным усмотрением, будет устранять любые дефекты в материале, конструкции и сборке устройства бесплатно, посредством ремонта или замены устройства в соответствии с данной ограниченной гарантией.

Данная ограниченная гарантия имеет силу и действует только на территории страны приобретения устройства, при условии, что продажа устройства на территории данной страны была обеспечена компанией «Cressi». Тем не менее, в случае покупки устройства в одном из государств-членов ЕС, Исландии, Норвегии, Швейцарии и Турции, в которых компания «Cressi» изначально предусмотрела продажу устройств, ограниченная гарантия является действительной в любой из этих стран. Ограничения обслуживания по настоящей гарантии могут возникнуть в результате наличия в устройстве специальных элементов, предназначенных для конкретной страны.

Для стран, не входящих в состав Европейского Союза, иных чем Исландия, Норвегия, Швейцария или Турция, можно получить гарантийное обслуживание в стране, не являющейся страной приобретения устройства, при согласии покупателя оплатить стоимость услуг по техническому обслуживанию и возместить затраты на доставку, понесенные непосредственно компанией «Cressi» или авторизован-

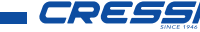

ным сервисным центром компании «Cressi». В таком случае, запасные части (если таковые потребуются) будут предоставляться бесплатно.

### Гарантийный период

Гарантийный период начинается со дня розничной покупки первоначальным покупателем. Устройство может состоять из нескольких компонентов, которые могут быть покрыты различными гарантийными периодами, в частности, данная ограниченная гарантия действительна в течение:

A) двух лет для подводных компьютеров

B) одного года для расходных материалов и сопутствующих товаров, включая ремешки, пряжки и так далее (продаваемых как вместе с компьютером, так и отдельно).

В рамках действующих национальных законов, гарантийный период не продлевается, не возобновляется или изменяется каким-либо образом в случае последующей перепродажи, ремонта или замены устройства, произведенной авторизованными представителями «Cressi». Тем не менее, отремонтированные или

замененные в течение гарантийного периода части устройства, или же замененное устройство будут оставаться на гарантии в течение всего остатка первоначального гарантийного периода или в течение трех месяцев со дня ремонта или замены, если данный срок истек.

### Как воспользоваться гарантийными услугами

Если вы хотите подать рекламацию по данной ограниченной гарантии, Вам необходимо<br>обратиться к авторизованному лилеру к авторизованному дилеру компании «Cressi» для получения информации о том, как это сделать; Вам будет предоставлена информация о том, как запросить гарантийное обслуживание для вашего устройства. Если вы хотите вернуть устройство, отправленное в уполномоченное представительство компании «Cressi», убедитесь, пожалуйста, в том, что транспортные расходы оплачены предварительно.

Рекламации, предъявленные по настоящей ограниченной гарантии, считаются обоснованными при условии уведомления компании

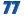

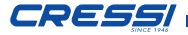

«Cressi» или авторизованного сервисного центра «Cressi» о предполагаемом дефекте и передаче устройства в течение разумного периода с момента возникновения проблемы, и не позднее, чем по истечении гарантийного периода.

При представлении любой рекламации, по данной ограниченной гарантии, необходимо, также, указать свое имя и адрес, документ, подтверждающий покупку, в котором должно быть чётко обозначено наименование продавца и адрес, дата и место покупки, тип устройства. Запрос на ремонт по гарантии будет выполняться бесплатно по усмотрению со стороны компании «Cressi» или авторизованного сервисного центра «Cressi», и устройство будет отремонтировано или заменено в течение разумного периода времени.

Если устройство будет признано не соответствующим гарантийному обслуживанию согласно определениям и условиям настоящей ограниченной гарантии, компания «Cressi» или авторизованный сервисный центр компании «Cressi» оставляют за собой право взимать стоимость технического обслуживания и / или ремонта.

#### Другие важные замечания

В случае ремонта или замены устройства, данные и сохраненные параметры, могут быть утеряны. Компания «Cressi» или авторизованный сервисный центр компании «Cressi» не несут ответственности за повреждение или потерю данных в процессе ремонта или замены устройства.

Компания «Cressi» рекомендует создавать резервную копию или вести письменную запись всех важных параметров и данных, хранящихся в памяти устройства.

Устройство или его части, при замене становятся<br>собственностью компании «Cressi». Если собственностью компании «Cressi». Если<br>происходит возврат денежной суммы. происходит устройство, по которому произошло возмещение должно быть возвращено в авторизованный сервисный центр компании «Cressi», так как оно становится собственностью компании «Cressi» и или ее авторизованного центра. В случае ремонта или замены изделия, компания «Cressi» .<br>или ее авторизованный сервисный центр, могут использовать как новые детали, так и новые или отремонтированные детали и устройства.

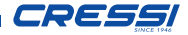

### Исключения и ограничения

### Эта ограниченная гарантия не покрывает:

1) a) Порчу устройства по причине износа,

b) дефекты, вызванные неосторожным

обращением (в том числе, дефекты, вызванные острыми предметами, сгибанием, сжатием, падением, ударом и т.д. и не только),

с) дефекты или повреждения, вызванные неправильным использованием устройства, включая использование, противоречащее инструкциям, предоставленным компанией «Cressi» ( то есть тем способам использования, которые описаны в руководстве по эксплуатации),

d) дефекты, вызванные другими происшествиями, не зависящими от компании «Cressi»;

2) руководства по эксплуатации или программное обеспечение третьих компаний или лиц (даже если они включены в пакет продажи или проданы вместе с устройствами компании «Cressi»), настройки, содержимое или данные, предоставляемые устройством, скачанные или полученные при установке, сборке доставке или другой фазе цепочки

поставки, или же приобретенные иными способами покупателем;

3) дефекты или предполагаемые дефекты, вызванные использованием или соединением устройства с любым аксессуаром, программным обеспечением и / или услугой, производимыми или поставляемыми компанией «Cressi», или же при ином, не предусмотренном использовании устройства;

4) заменяемые батареи.

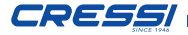

Настоящая ограниченная гарантия является недействительной в следующих случаях:

1. если устройство было вскрыто, модифицировано или отремонтировано персоналом, не являющимся сотрудниками компании «Cressi» или ее авторизованного сервисного центра;

2. если устройство было отремонтировано с использованием неавторизированных запасных частей;

3. если устройство было подвержено влиянию химических веществ, как например (включая, но тем не ограничиваясь) средство от насекомых

Компания «Cressi» не гарантирует бесперебойное или безошибочное функционирование устройства, или что устройство будет работать в комбинации с любым аппаратным или программным обеспечением, предоставлен-

## Ограничение ответственности компании «**Cressi»**<br>ЛАННАЯ

ДАННАЯ ОГРАНИЧЕННАЯ ГАРАНТИЯ ПРЕДСТАВЛЯЕТ СОБОЙ ЕДИНСТВЕННЫЙ И ИСКЛЮЧИТЕЛЬНЫЙ СПОСОБ РЕКЛАМАЦИИ, ДОСТУПНЫЙ ПОКУПАТЕЛЮ, И ЗАМЕНЯЕТ ВСЕ ИНЫЕ ВЫРАЖЕННЫЕ ИЛИ ПОДРАЗУМЕВАЕМЫЕ ФОРМЫ ГАРАНТИИ. ТЕМ НЕ МЕНЕЕ, ДАННАЯ ГАРАНТИЯ НЕ<br>ВЛИЯЕТ НА ПРАВА. ОБЕСПЕЧИВАЕМЫЕ ВЛИЯЕТ НА ПРАВА, ОБЕСПЕЧИВАЕМЫЕ<br>ДЕЙСТВУЮШИМИ НАШИОНАЛЬНЫМИ МИ НАЦИОНАЛЬНЫМИ<br>КОМПАНИЯ «СРЕЅЫ» НЕ ЗАКОНАМИ. КОМПАНИЯ «CRESSI» НЕ МОЖЕТ НЕСТИ ОТВЕТСТВЕННОСТЬ ЗА ОСОБЫЕ, СЛУЧАЙНЫЕ, ШТРАФНЫЕ ИЛИ<br>КОСВЕННЫЕ УБЫТКИ. В ТОМ ЧИСЛЕ КОСВЕННЫЕ УБЫТКИ, В ТОМ ЧИСЛЕ (ВКЛЮЧАЯ, НО ТЕМ НЕ ОГРАНИЧИВАЯСЬ) ПОТЕРЮ ПРИБЫЛИ ИЛИ УПУЩЕННУЮ<br>ВЫГОЛУ ПОТЕРЮ СБЕРЕЖЕНИЙ ИЛИ ВЫГОДУ, ПОТЕРЮ СБЕРЕЖЕНИЙ ИЛИ ДОХОДА ПОТЕРЮ ДАННЫХ, ШТРАФНЫЕ<br>УБЫТКИ, НЕУДАЧНОЕ ИСПОЛЬЗОВАНИЕ УБЫТКИ, НЕУДАЧНОЕ ИСПОЛЬЗОВАНИЕ<br>УСТРОЙСТВА ИЛИ СОПУТСТВУЮЩЕГО ИЛИ СОПУТСТВУЮЩЕГО ОБОРУДОВАНИЯ, СТОИМОСТЬ ОБОРУДО-ВАНИЯ, СТОИМОСТЬ ОСНАЩЕНИЯ ИЛИ

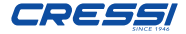

ДЕТАЛЕЙ, ВРЕМЯ ПРОСТОЯ, ПРЕТЕНЗИИ ТРЕТЬИХ ЛИЦ, ВКЛЮЧАЯ КЛИЕНТОВ, И УЩЕРБ ИМУЩЕСТВУ В РЕЗУЛЬТАТЕ ПРИОБРЕ-ТЕНИЯ ИЛИ ИСПОЛЬЗОВАНИЯ УСТРОЙСТВА,<br>ИЛИ — ЖЕ — ВСЛЕЛСТВИЕ — НАРУШЕНИЯ ЖЕ ВСЛЕДСТВИЕ ГАРАНТИИ ИЛИ КОНТРАКТА, ХАЛАТНОСТИ, БЕЗОТВЕТСТВЕННОСТИ ИЛИ КАКИХ-ЛИБО ЮРИДИЧЕСКИХ СЛОЖНОСТЕЙ, ДАЖЕ ЕСЛИ КОМПАНИЯ «CRESSI» ВЛАДЕЛА ЗНАНИЯМИ ВОЗМОЖНОСТИ ТАКОВЫХ. КОМПАНИЯ «CRESSI» НЕ МОЖЕТ СЧИТАТЬСЯ ОТВЕТСТВЕННОЙ ЗА ЗАДЕРЖКУ В<br>ПРЕЛОСТАВЛЕНИИ ГАРАНТИЙНОГО ПРЕДОСТАВЛЕНИИ ОБСЛУЖИВАНИЯ ПО УСЛОВИЯМ НАСТОЯ-ЩЕЙ ГАРАНТИИ, ИЛИ ЗА НЕВОЗМОЖНОСТЬ ИСПОЛЬЗОВАНИЯ УСТРОЙСТВА ВО ВРЕМЯ **РЕМОНТА** 

*80*

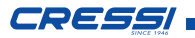

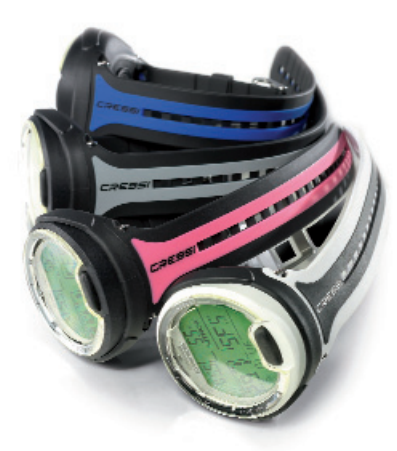

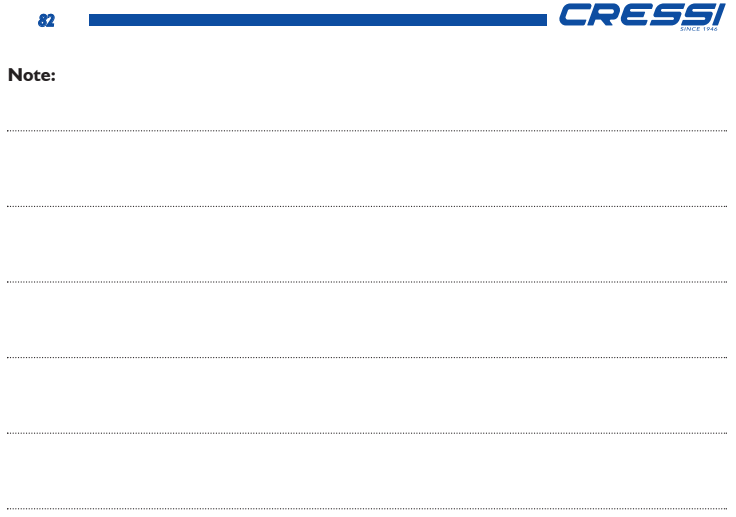

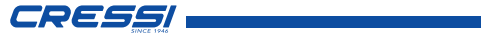

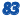

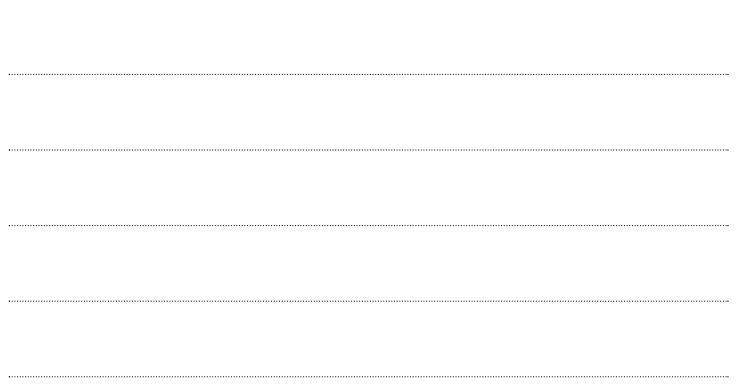

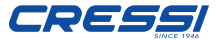

Via Gelasio Adamoli, 501 - 16165 - Genova - Italia Tel. (0) 10/830.79.1 - Fax (0) 10/830.79.220 E.mail: info@cressi-sub.it www.cressi.com